# Chaine de compilation

 $\big)$ 000

Compilateur Warnings Compilation séparée Préprocesseur Makefile Edition de liens et librairies

## Chaine de compilation

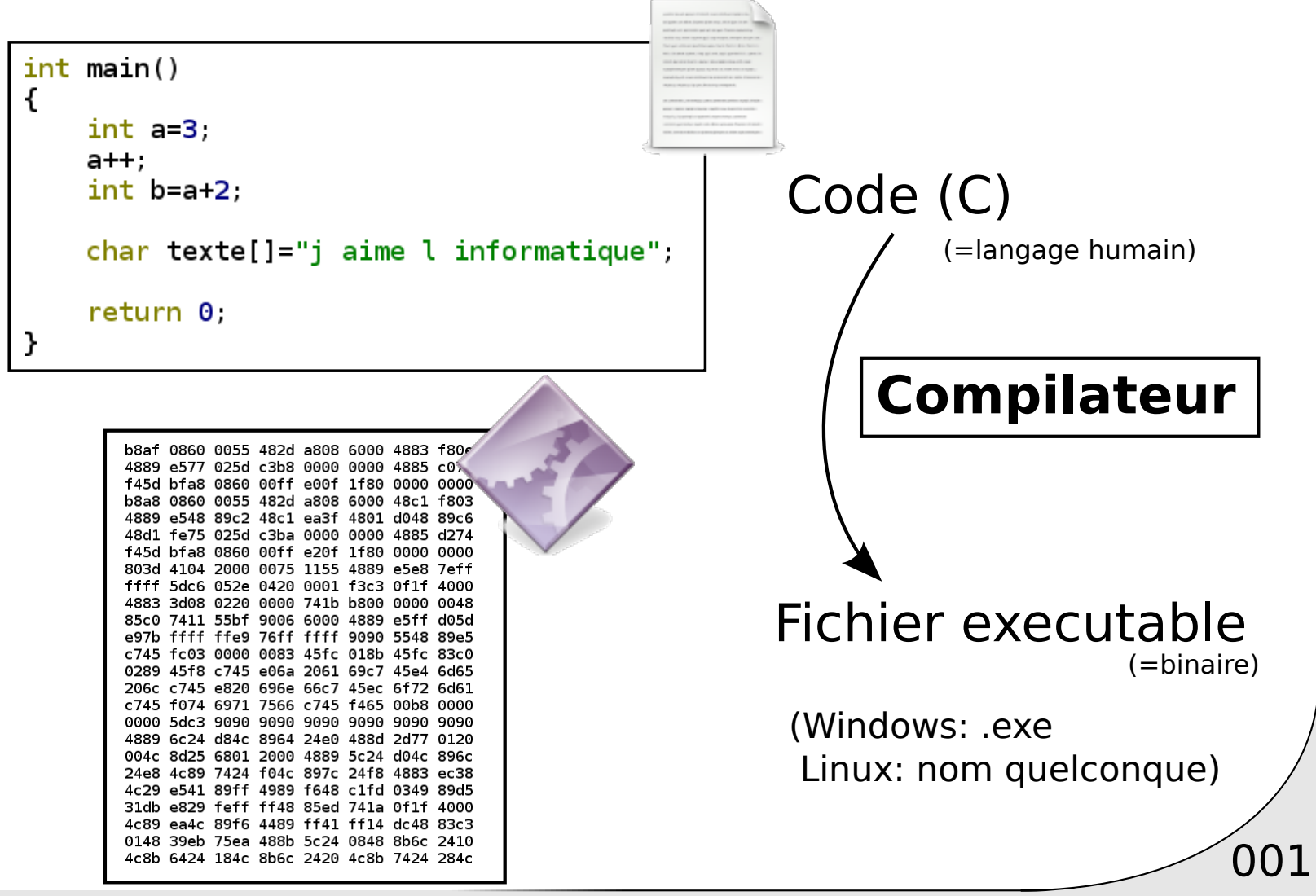

## Compilateur

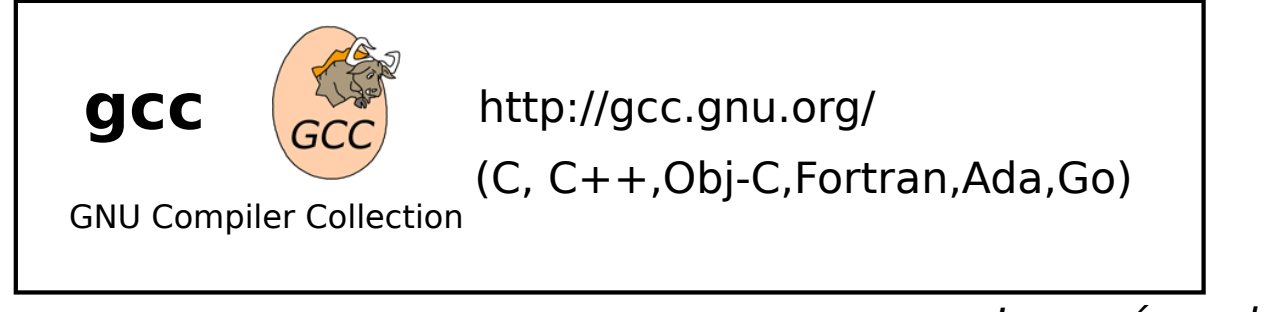

Le + répandu sous Linux

 $\big)$ 002

#### D'autres existent:

Nwcc Clang Quick C (Microsoft) Turbo C (Embarcadero) XL C (IBM)

Note: Compilateur C++ compatibles  $BorlandC++$ 

Intel C++ Compiler Visual Studio Turbo  $C++$ ProDev Solaris Studio

#### Remarque:

# Ne pas confondre **IDE** et **Compilateur**

# éditer du texte/code qénère le binaire

Emacs **QtCreator** MS Visual C++ Dev C++ Eclipse Code::Blocks Anjuta KDevelop

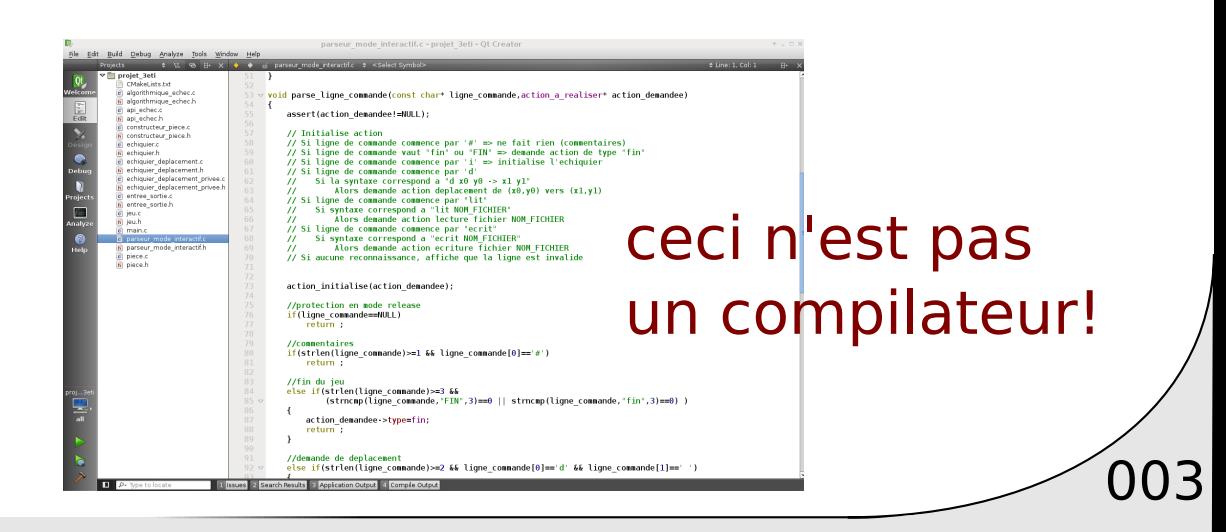

#### Compilateur

#### En pratique

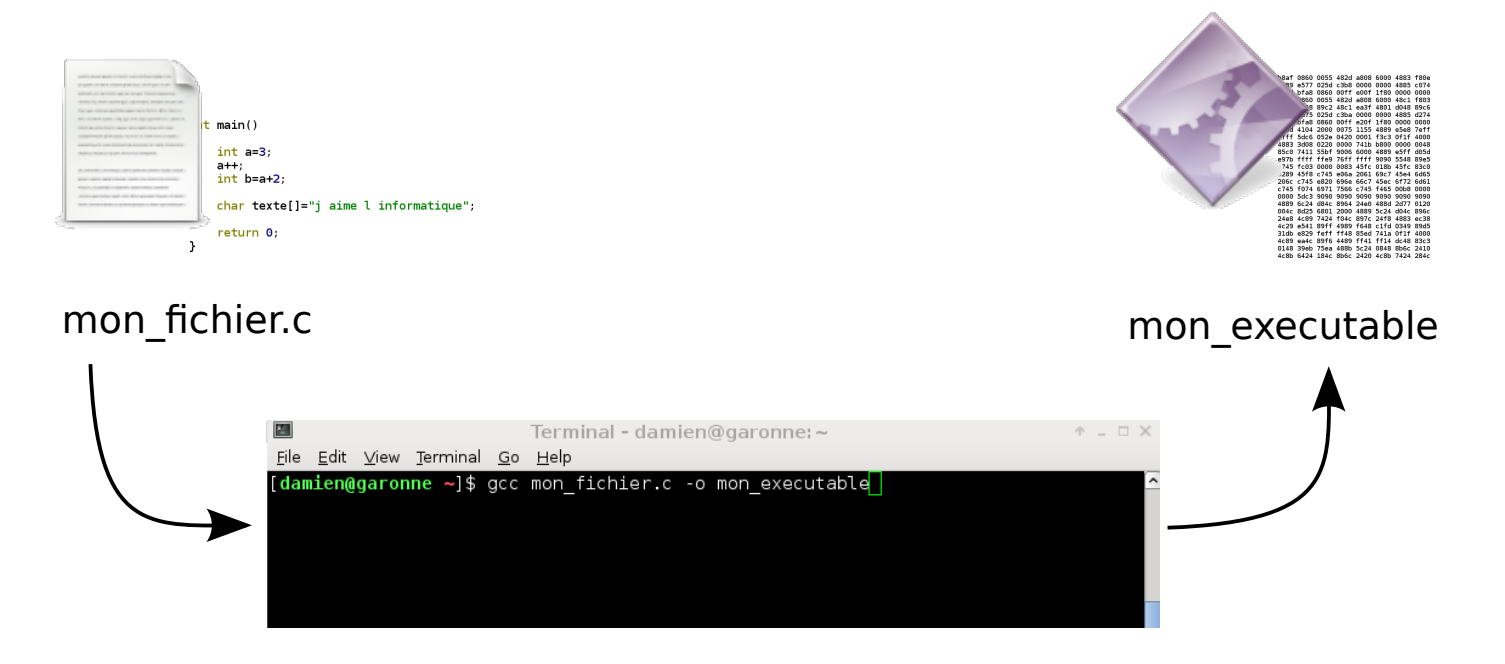

004

Puis \$ ./mon\_executable

## Compilateur: Paramètres de GCC

## gcc possède des paramètres:

- Warnings
- Debug
- Optimisation

beaucoup d'options!

 $\big)$ 005

- Chemins d'acces
- Lien avec librairies
- Constantes

- ...

http://gcc.gnu.org/onlinedocs/gcc/Option-Summary.html

# Chaine de compilation

Compilateur **Warnings** Compilation séparée Préprocesseur Makefile Edition de liens et librairies

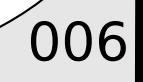

## Compilateur

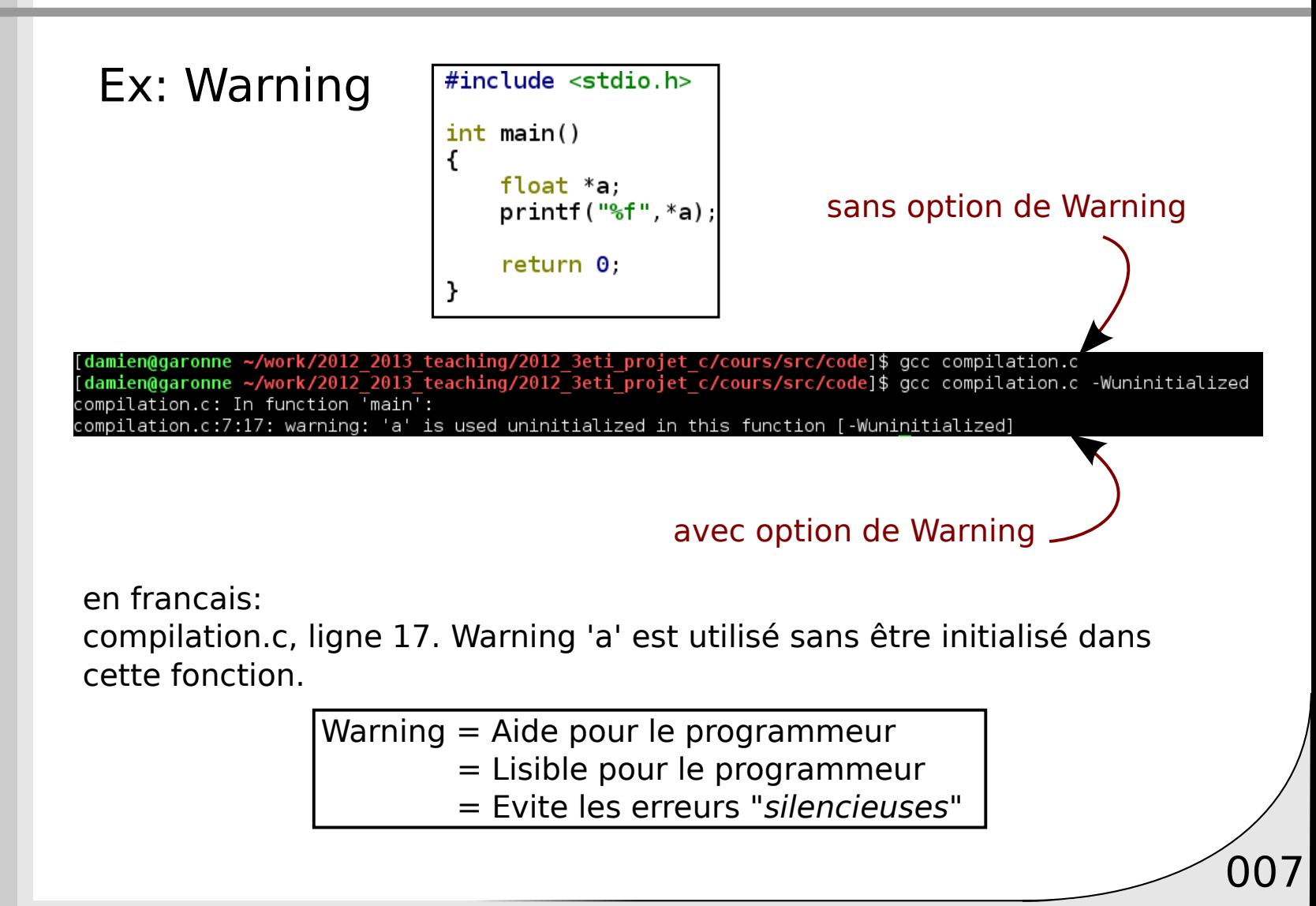

## Warnings typiques:

```
int oublie retour(int valeur)
\mathcal{F}int valeur a retourner=0;
    valeur a retourner=valeur+1;
}
int* recupere adresse temporaire(int valeur)
{
    return &valeur;
}
int main()
€
    int a=oublie_retour(3);
    print(f("%d\n^n, a);int tableau [2] = \{1, 2, 3\};
    int b=3.
    int *p =recupere adresse temporaire(b);
    printf("%d\n\n', *p);
    int somme=0;
    unsigned int k=0;
    for(k=5; k>=0;-k)
        somme += 3;return 0,
}
```
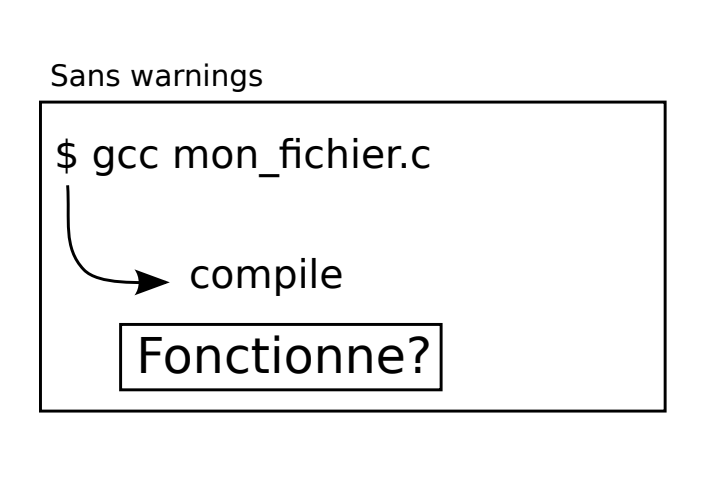

 $\bigcirc$  008

# Warnings typiques:

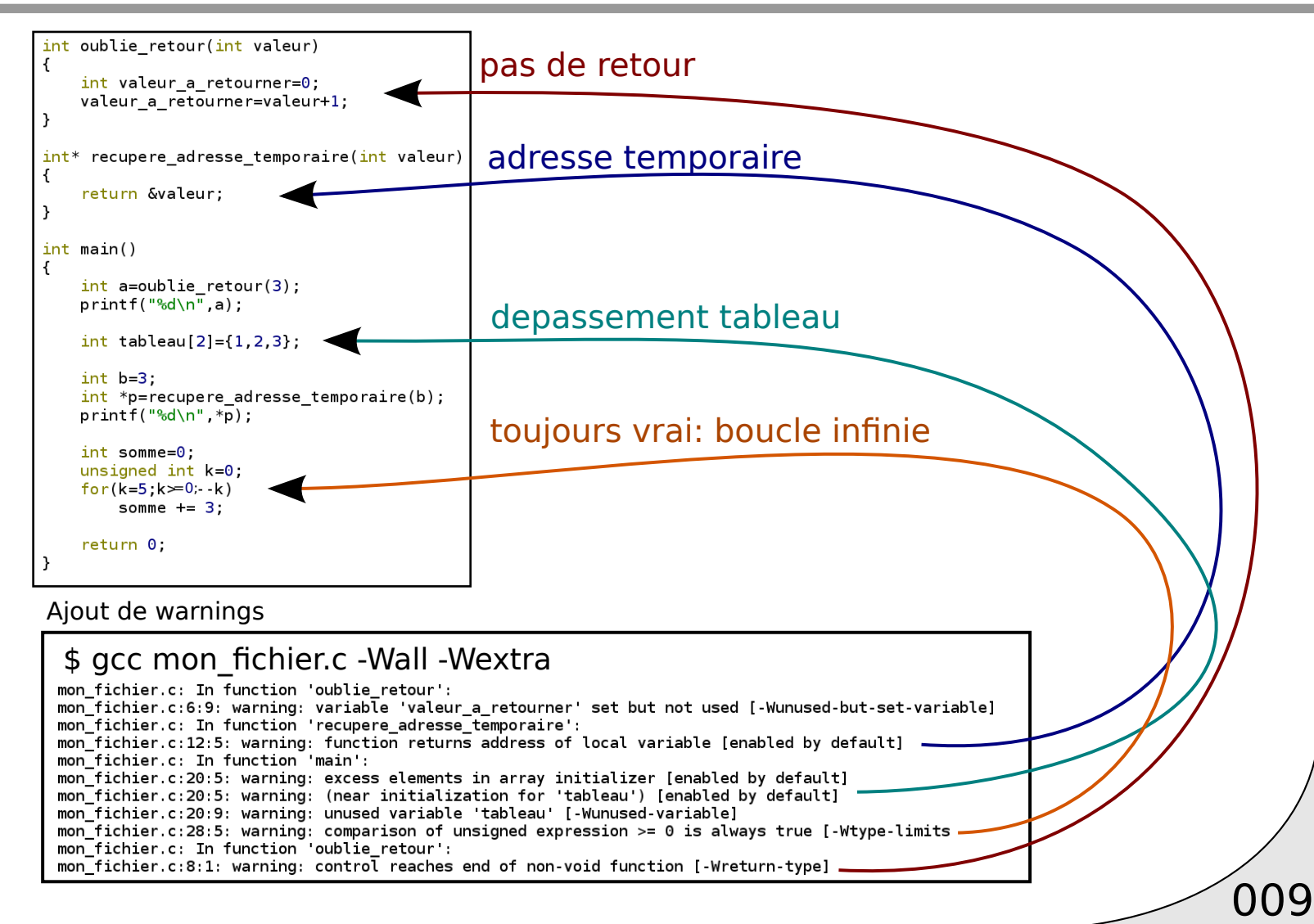

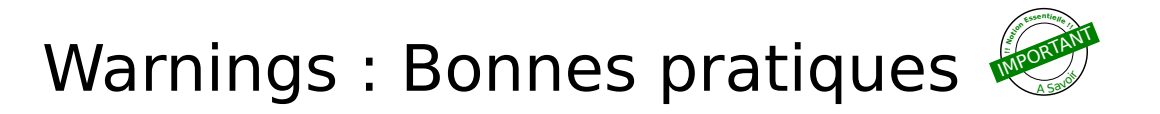

### **Toujours** activer un maximum de Warnings

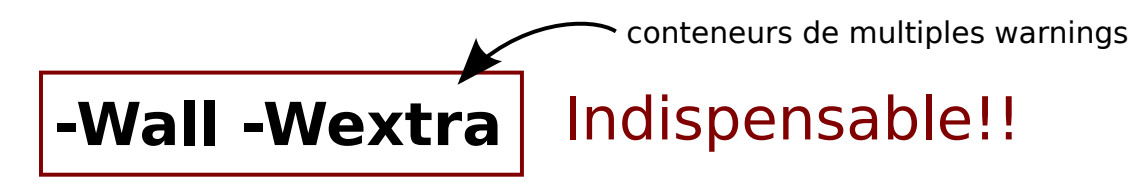

 $\Rightarrow$  Toujours compiler avec  $\frac{e}{\sqrt{g}}$  -Wall -Wextra

#### D'autres Warnings très utiles: (non compris dans -Wall ni -Wextra)

-Wfloat-equal -Wshadow -Wswitch-default -Wswitch-enum -Wwrite-strings -Wpointer-arith -Wcast-qual -Wredundant-decls -Winit-self

 $\left( 010 \right)$ 

## **Toujours** activer un maximum de Warnings

## Ne **jamais** se priver du travail du compilateur!

 $\sqrt{011}$ 

Si après analyse des Warnings inutiles gachent la **lisibilité** (ex. unused variables)

Option: -Wno-<nom\_warning> annule ce Warning spécifique

ex. - Wall - Wextra - Wno-unused-variable

## Warnings : Bonnes pratiques

gcc -Wall -Wextra -Wfloat-equal -Wshadow -Wswitch-default -Wswitch-enum -Wwrite-strings -Wpointer-arith -Wcast-qual -Wredundant-decls -Winit-self

#### Trop long à écrire ?

1 unique fois dans un fichier utilisez les scripts

**script** = lignes de commandes écrites dans un fichier executées les unes derrières les autres

 $\sqrt{012}$ 

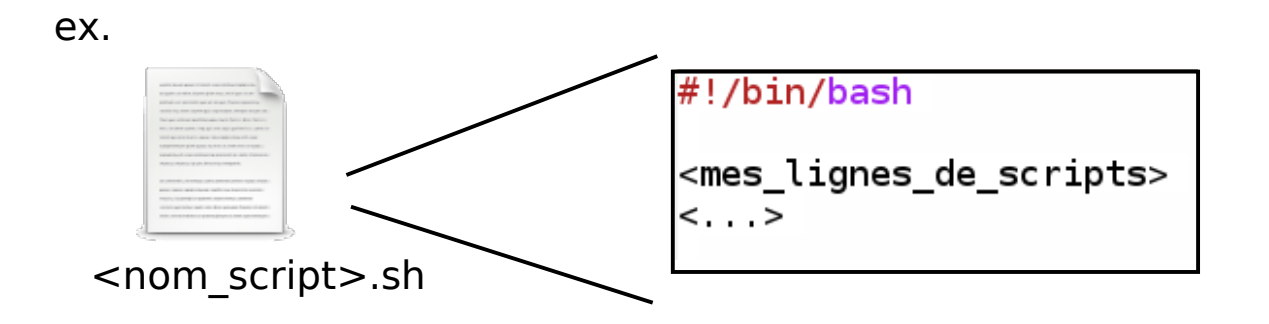

## Script pour compiler

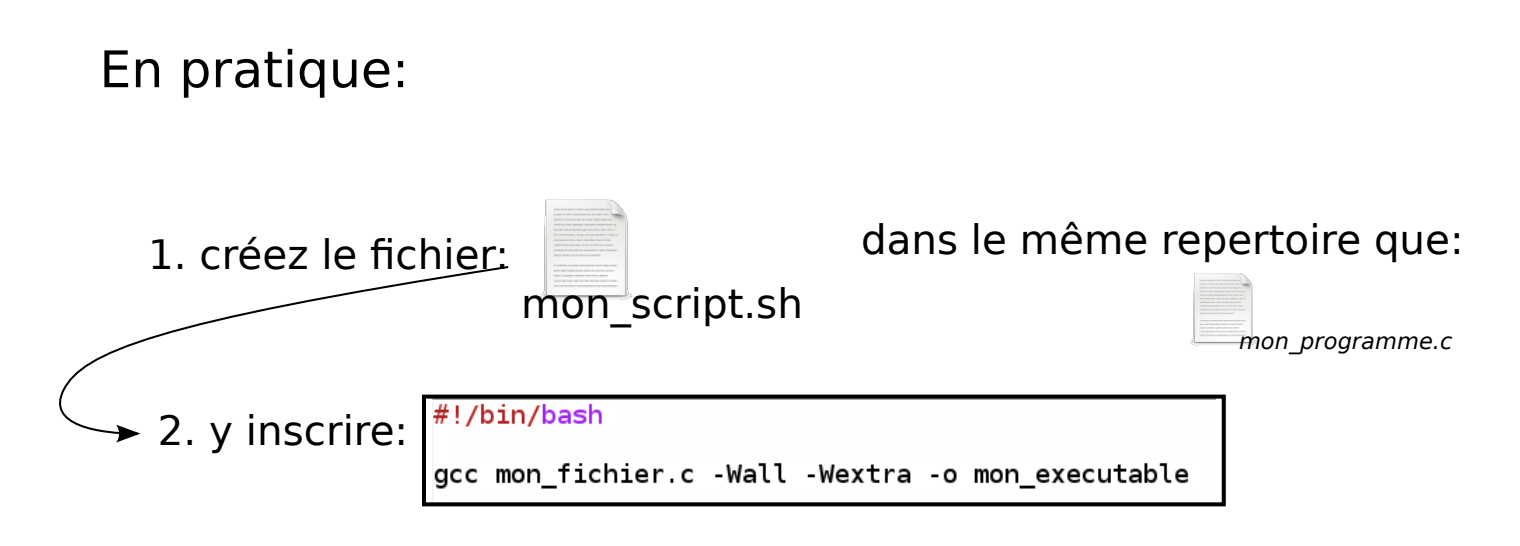

3. rendez le fichier executable: \$ chmod +x mon\_script.sh

 $\sqrt{013}$ 

4. lancez le: \$ ./mon\_script.sh

## Script pour compiler

En pratique:

Avec l'ensemble des paramètre de compilation:

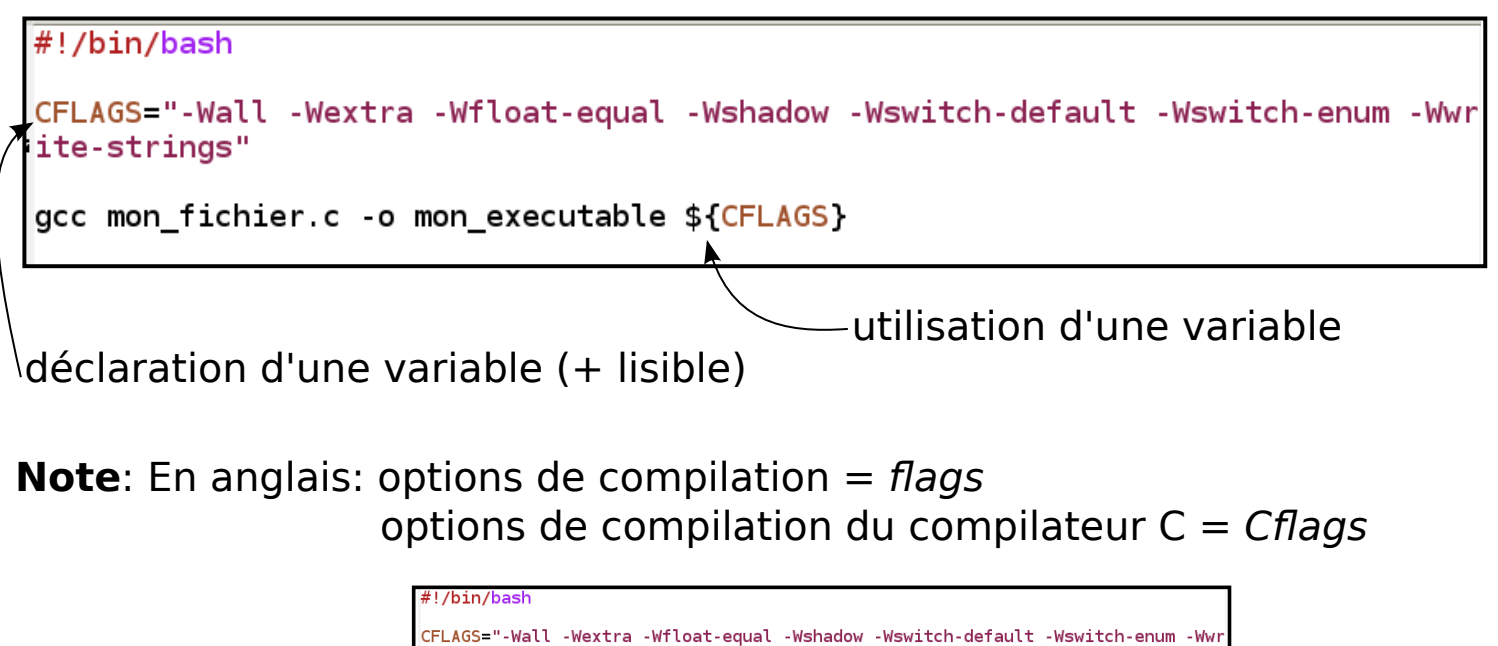

version générique:

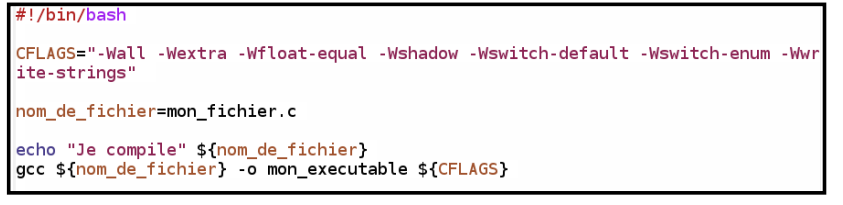

 $\sqrt{014}$ 

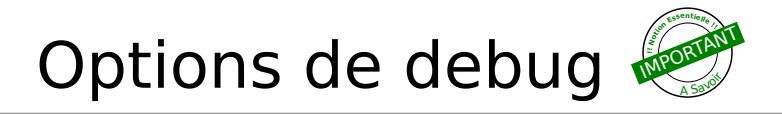

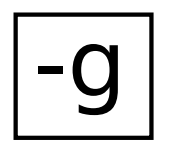

Toujours compiler avec l'option de Debug lors du developpement

Permet l'utilisation des debuggers (gdb,kdbg,ddd,valgrind, ...)

Pour résumer, CFLAGS minimales à toujours utiliser:

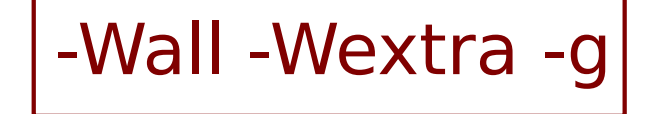

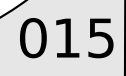

# Chaine de compilation

016

Compilateur

Warnings

#### **Compilation séparée**

Préprocesseur Makefile Edition de liens et librairies

## Compilation séparée

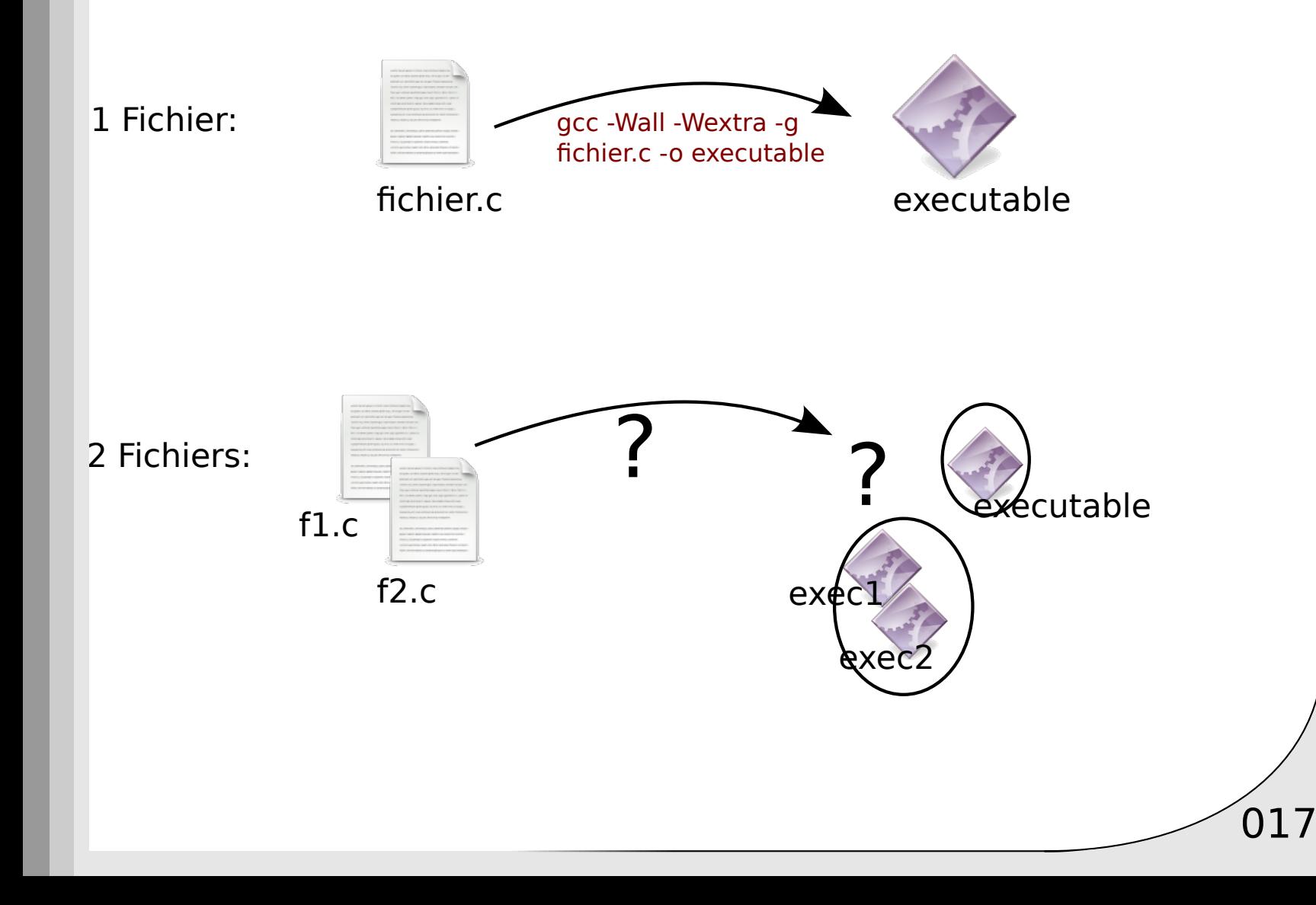

### Cas de 2 fichiers

Un executable => 1 point d'entrée (int main())

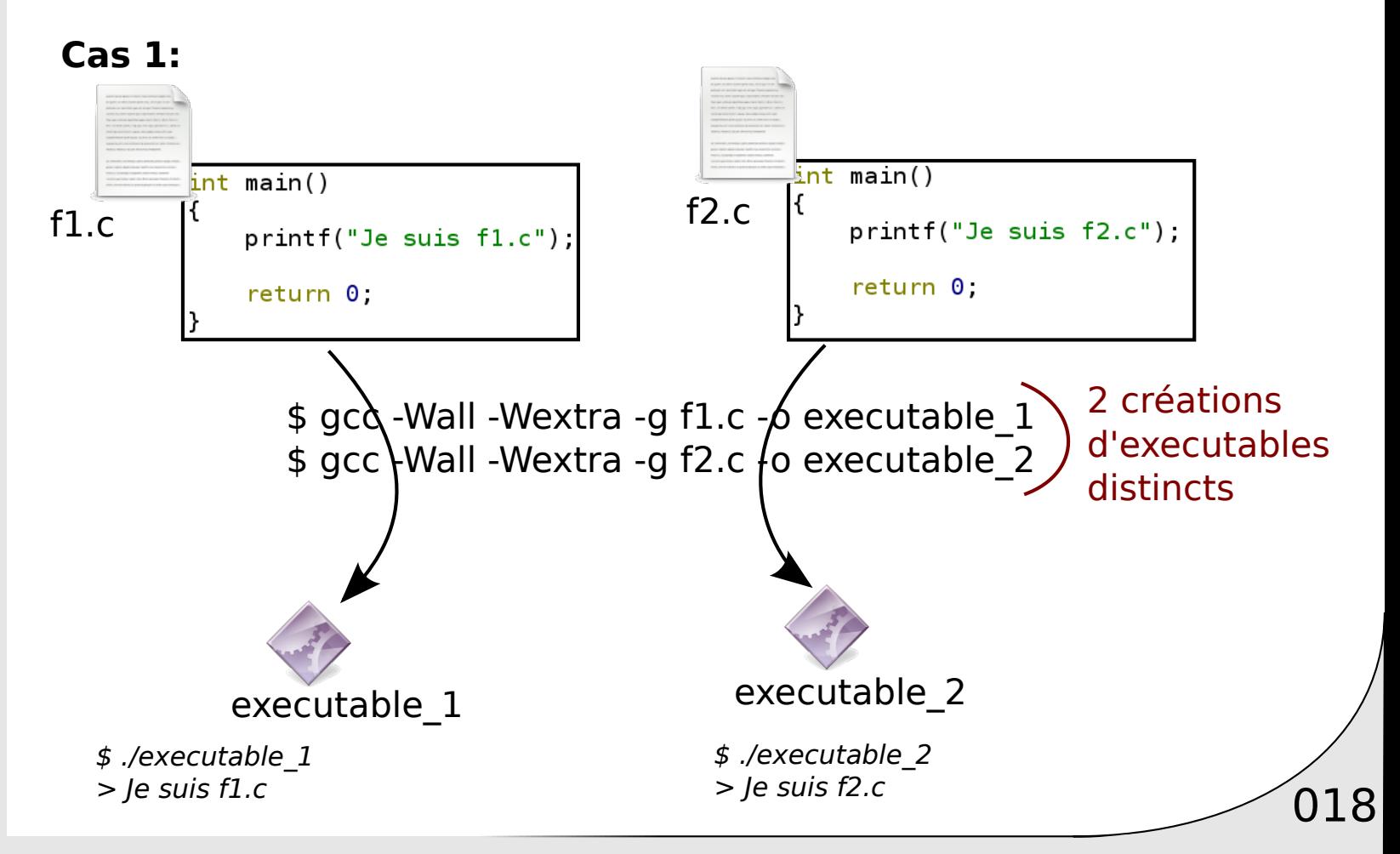

## Cas de 2 fichiers

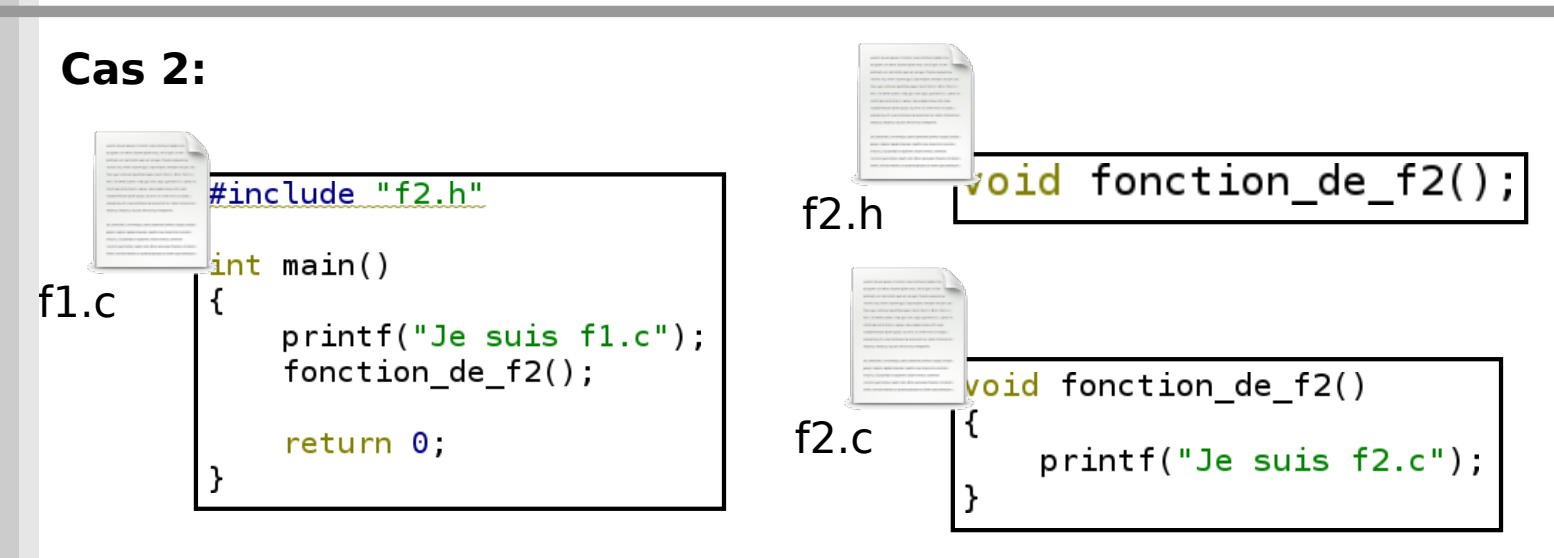

f2 ne contient pas de fonction: int main() => pas d'executable associé à f2 uniquement!

f2 agit en tant que "librairie" pour le code appelé dans f1

 $\sqrt{019}$ 

## Cas de 2 fichiers: compilation séparée

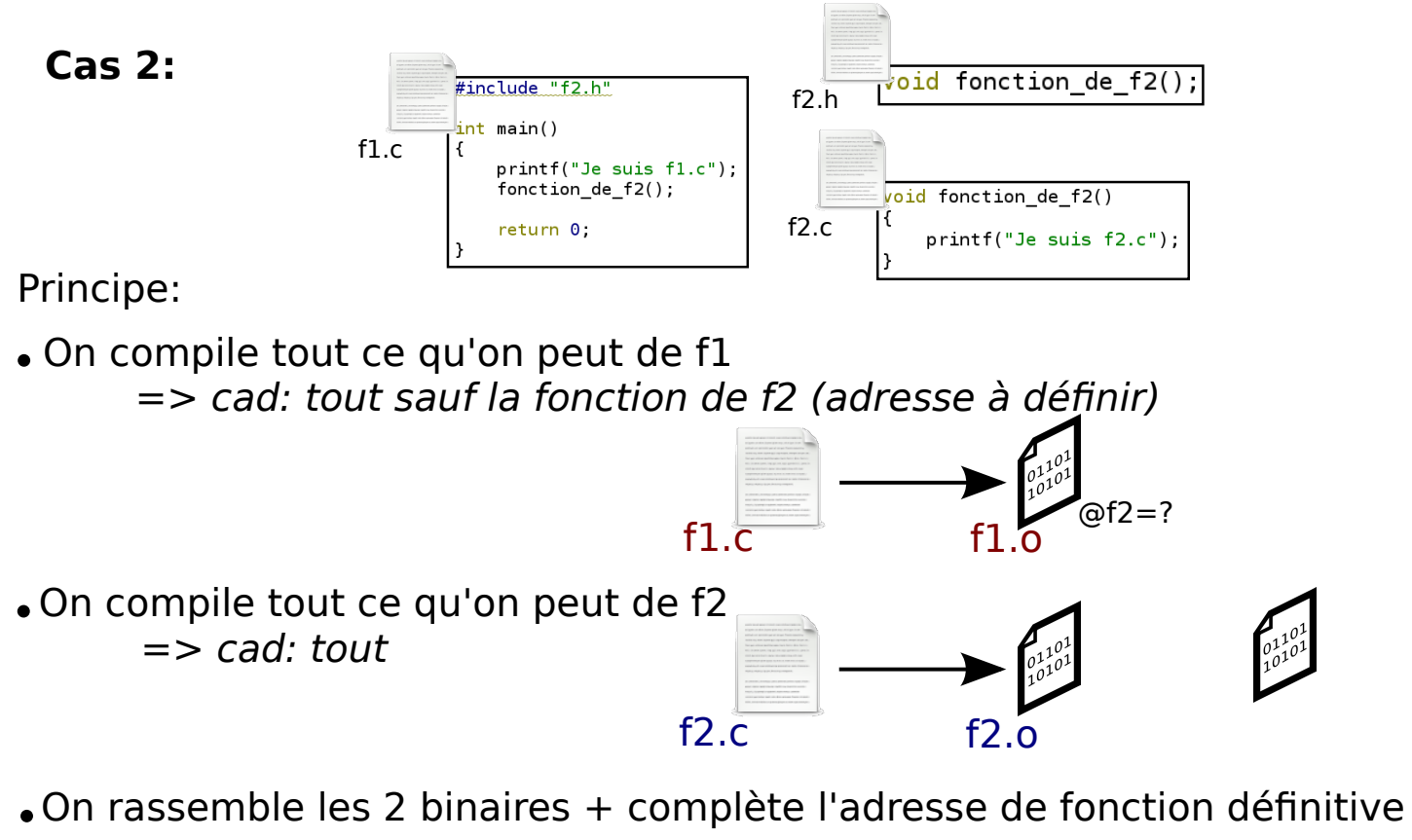

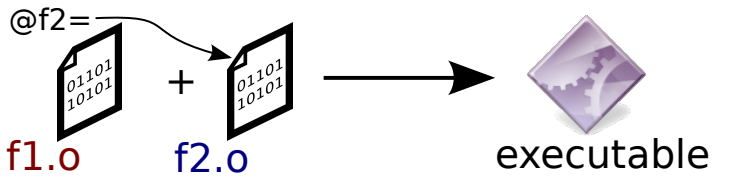

# Cas de 2 fichiers: compilation séparée

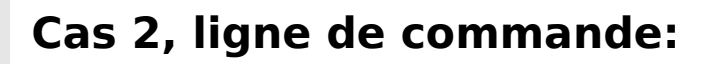

gcc -c -Wall -Wextra -g f1.c -o f1.o

Compilation de f1.c

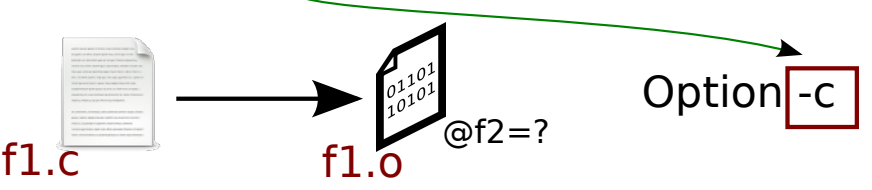

Compilation de f2.c

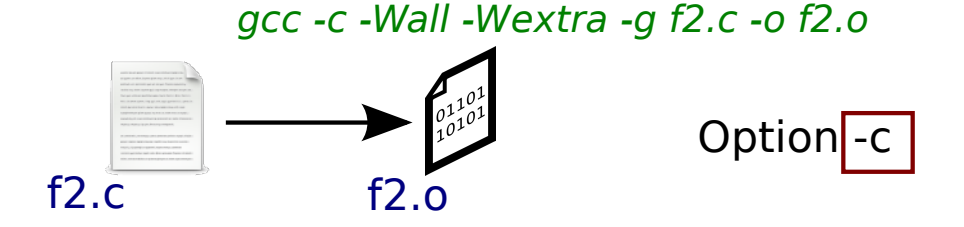

Edition de liens, génération d'executable

f1.o

 $\frac{0.1101}{0.0101}$ 

gcc f1.o f2.o -o executable  $\begin{bmatrix} 0 & 1 & 0 & 1 \\ 0 & 1 & 0 & 1 \\ 1 & 0 & 1 & 0 \end{bmatrix}$ +

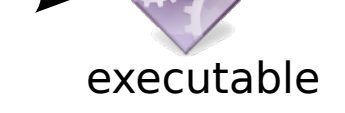

 $\sqrt{021}$ 

## Fichier objet

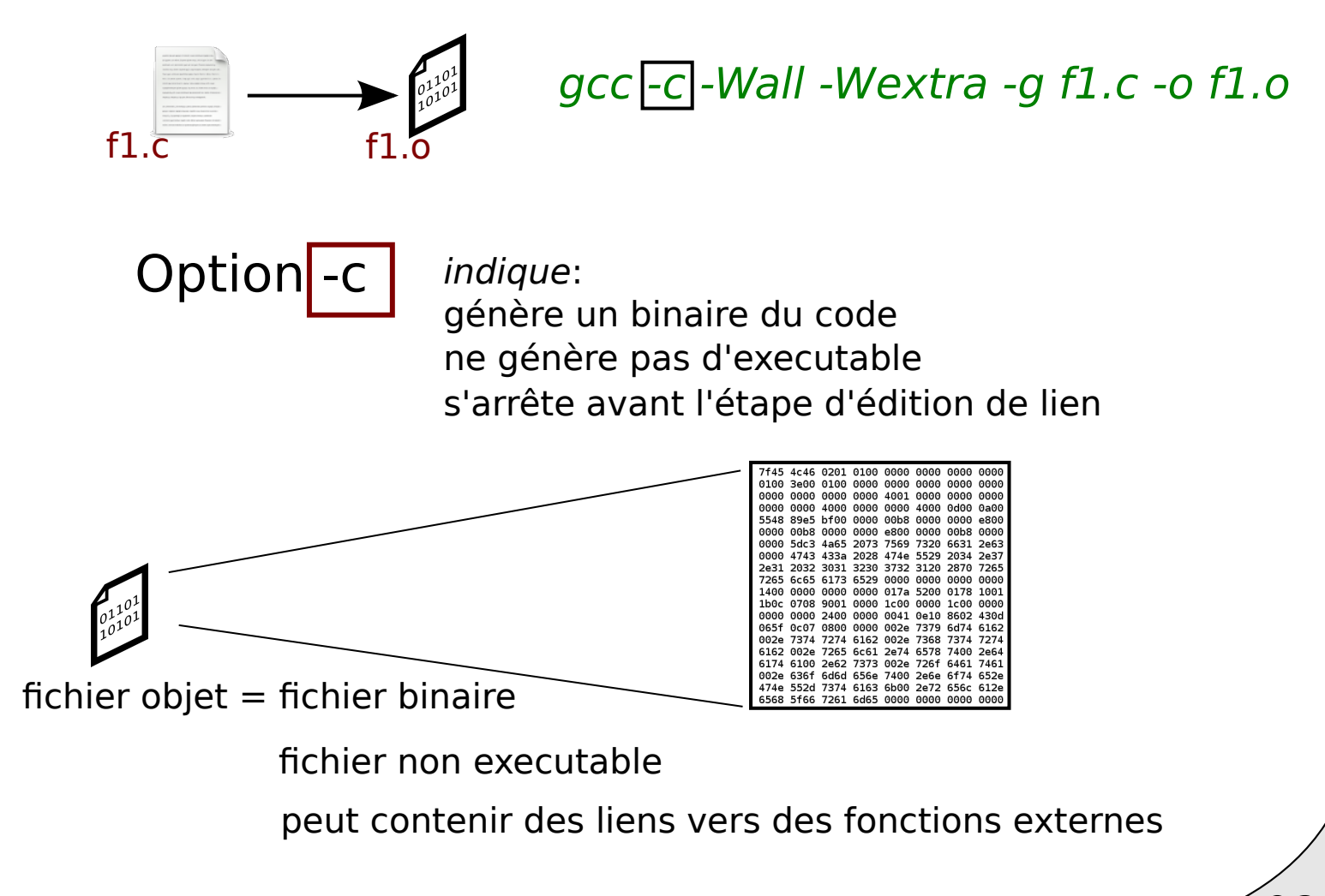

## Fichier objet

#### Pour visualiser un fichier binaire

ex.

Ouvrir le fichier avec xemacs ou emacs \$ xemacs fichier.o

Appuyez sur **Alt+X**: cherchez hexl-mode

ou

\$ od -x fichier.o

#### Plusieurs sources, un executable

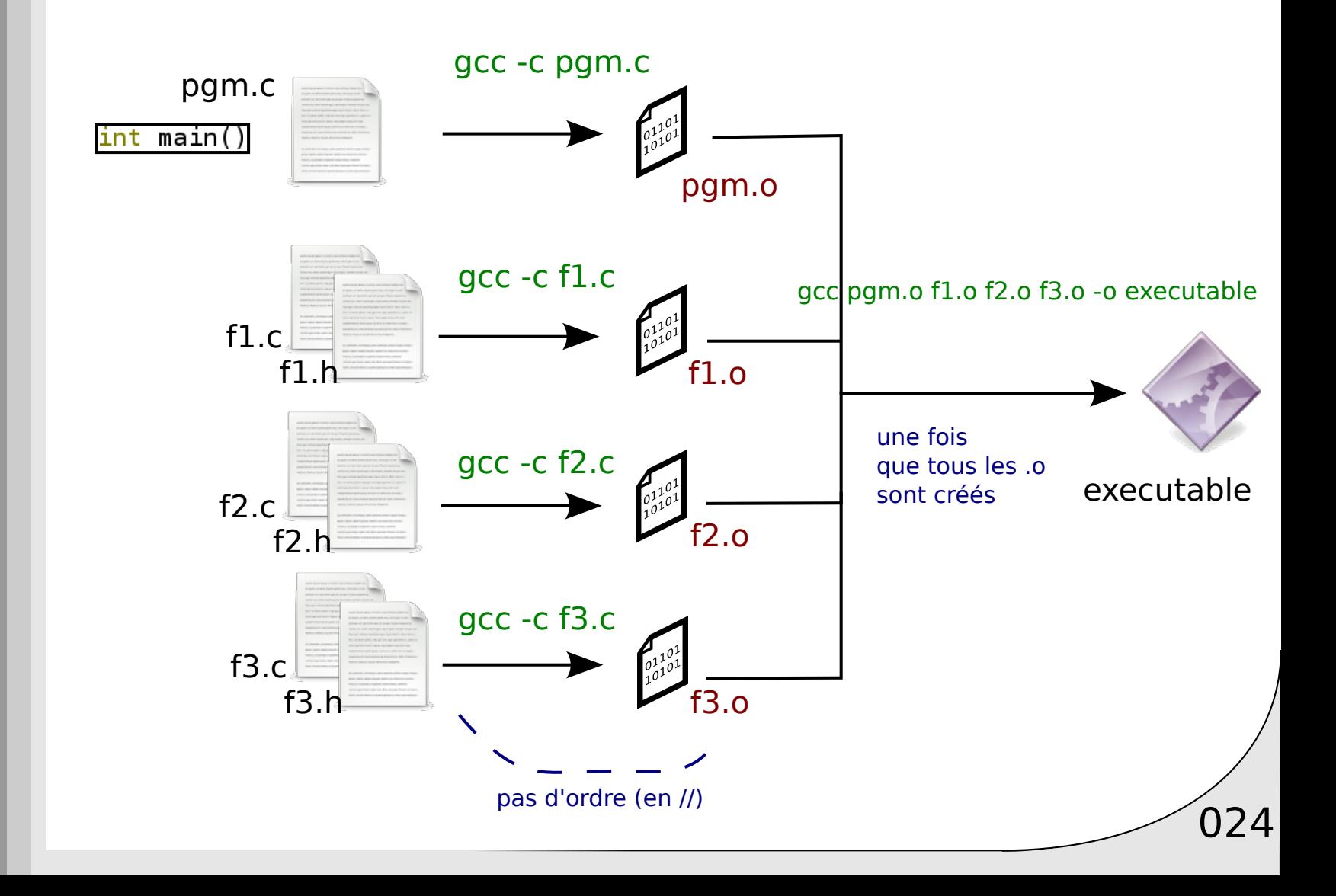

#### Plusieurs sources, un executable: script

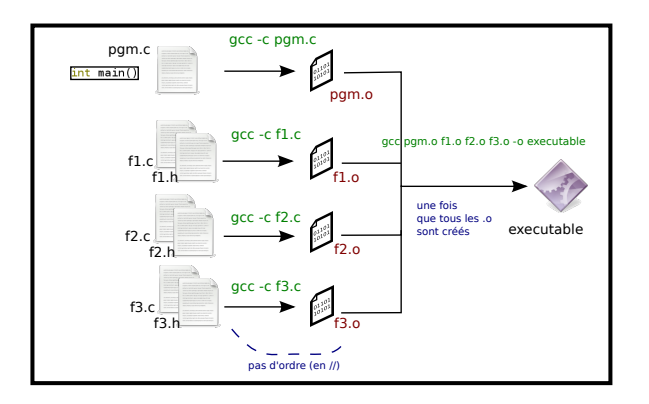

#### mon script de compilation.sh

#!/bin/bash

```
CFLAGS="-Wall -Wextra -Wfloat-equal -Wshadow -Wswitch-default -Wswitch-enum -Wwr
ite-strings -Wpointer-arith -Wcast-qual -Wredundant-decls -Winit-self -q"
```
025

```
#Compilation vers fichiers objets
gcc f1.c -o f1.o ${CFLAGS}
gcc f2.c -o f2.o ${CFLAGS}
gcc f3.c -o f3.o ${CFLAGS}
qcc pqm.c -o pqm.o ${CFLAGS}
```
#Edition de liens gcc f1.o f2.o f3.o pgm.o -o executable

## Construction d'un fichier objet

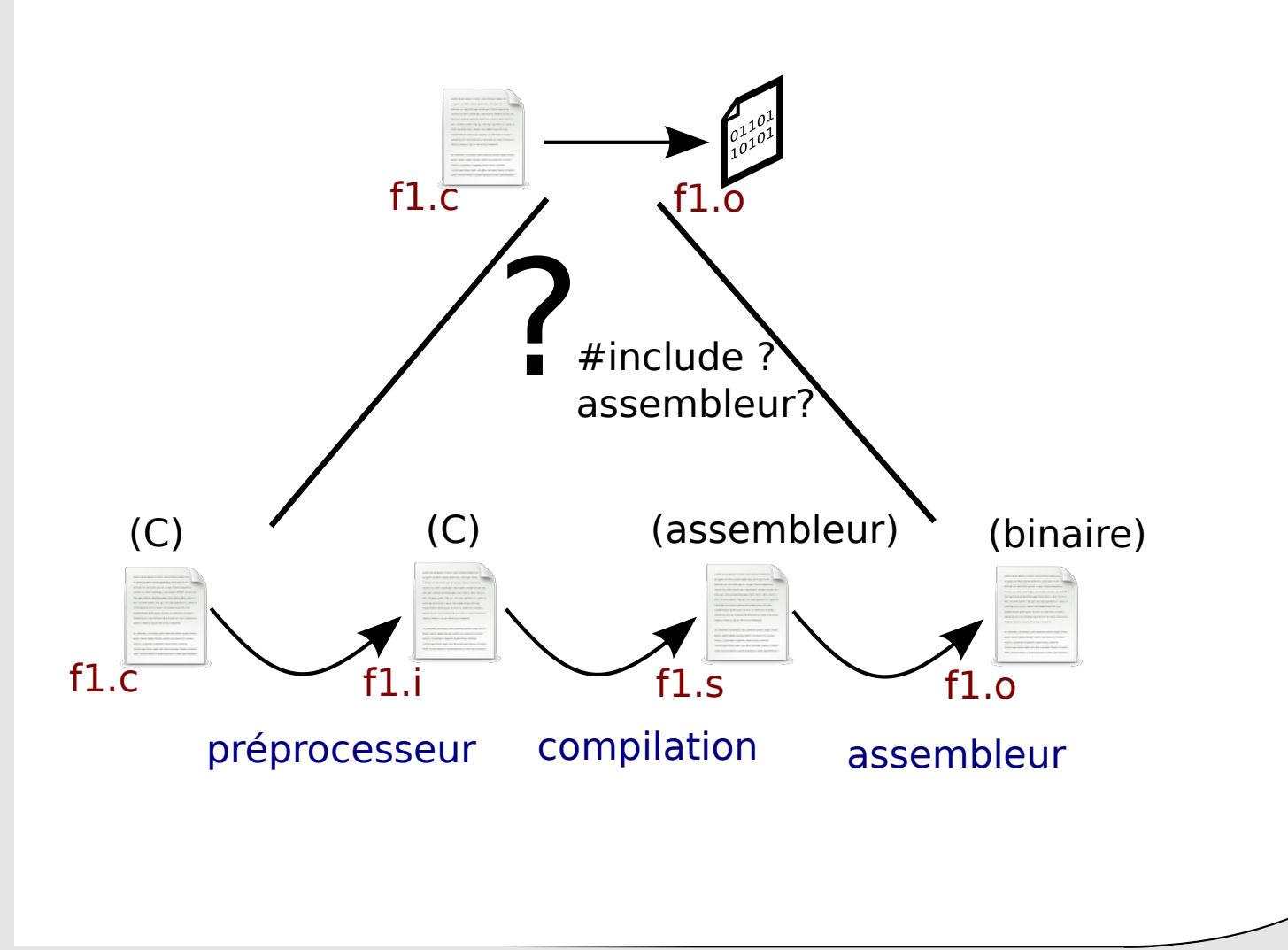

026

## Fichier assembleur

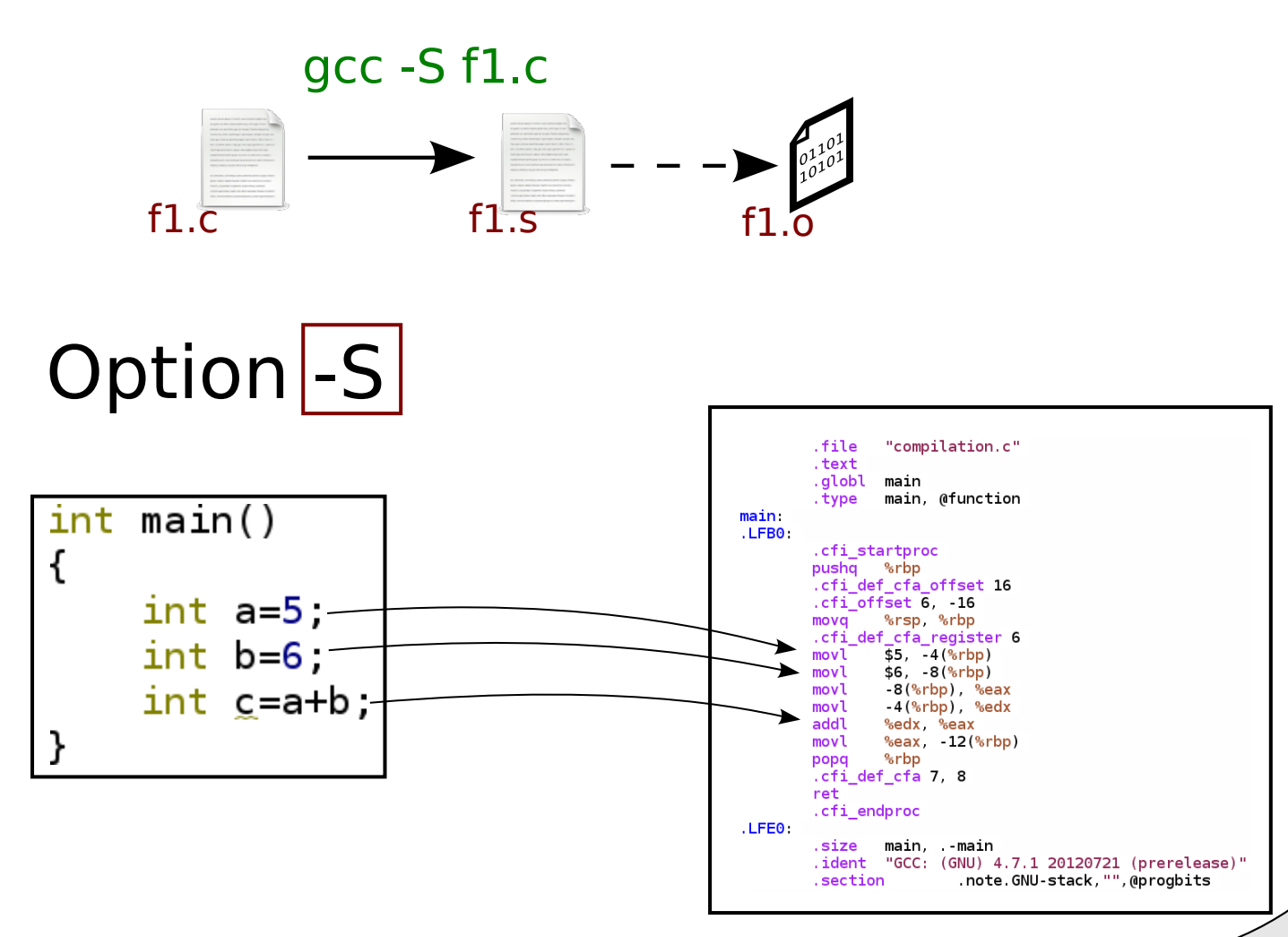

027

# Chaine de compilation

028

Compilateur Warnings Compilation séparée

#### **Préprocesseur**

Makefile Edition de liens et librairies

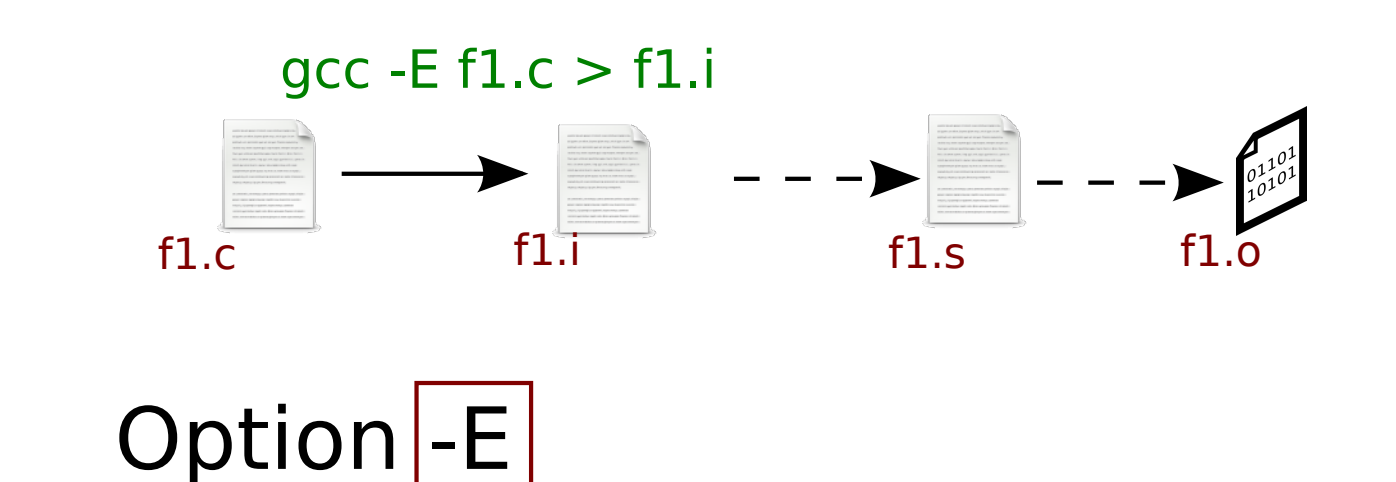

Preprocesseur = Convertion du code C en un autre code C (plus simple à compiler)

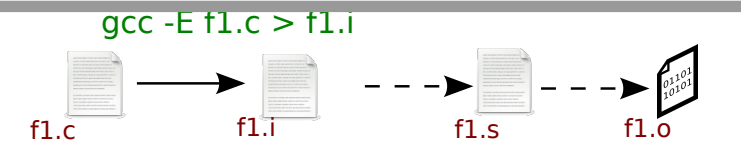

030

#### **Elimine tous les commentaires**

=> inutile pour générer de l'assembleur

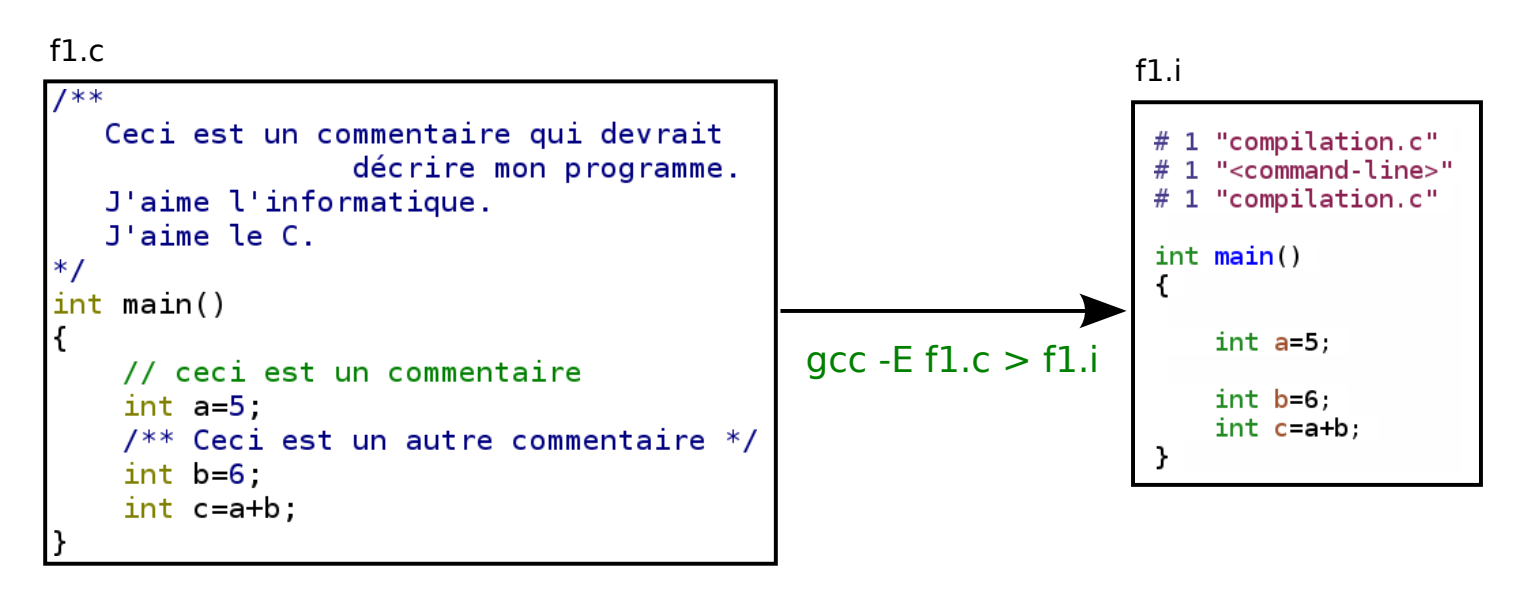

Conclusion:

Ecrivez vos commentaires pour les humains, pas pour la machine!

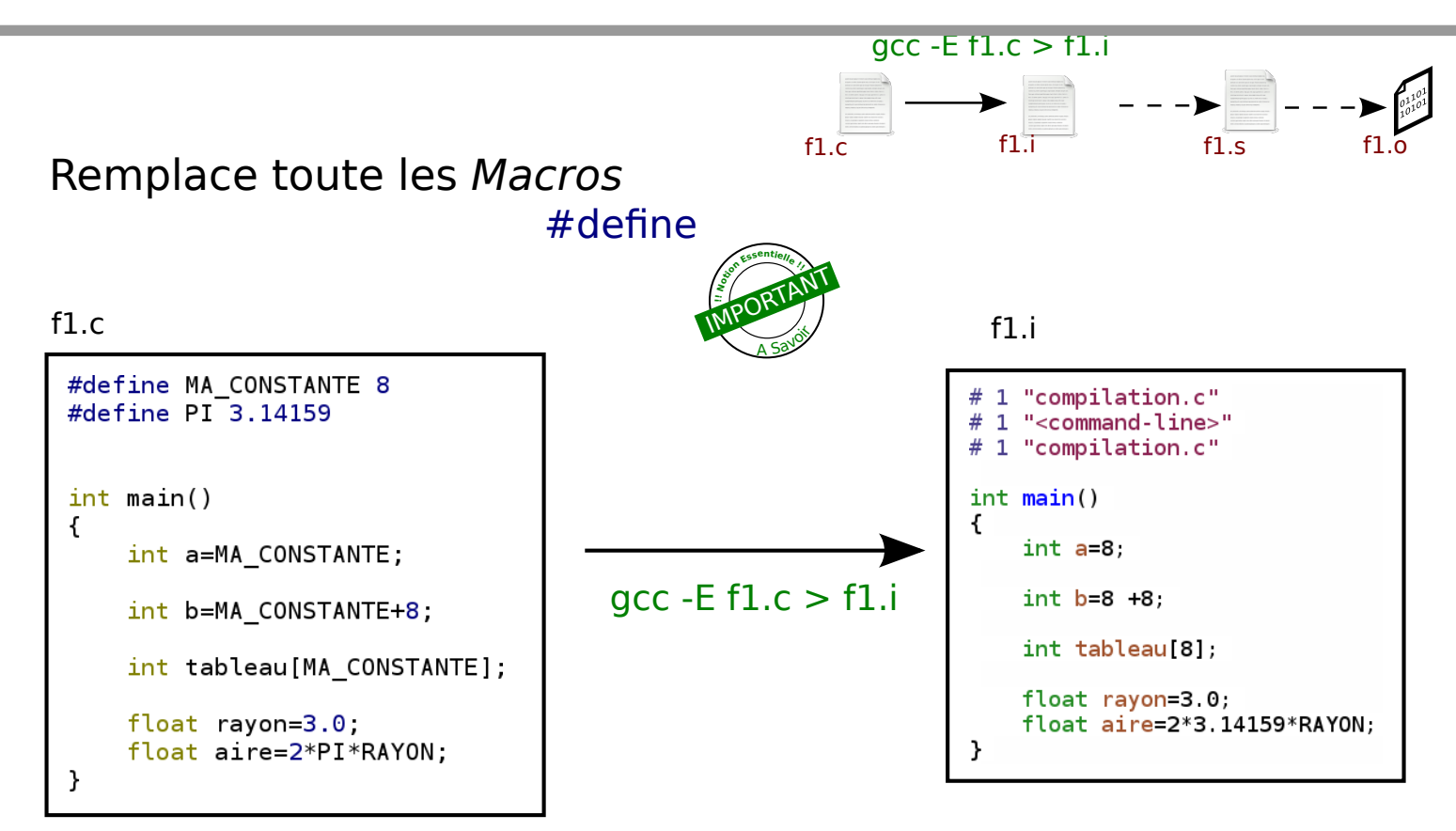

#### Conclusion: Centralisez vos constantes (tailles tableaux) dans des macros.

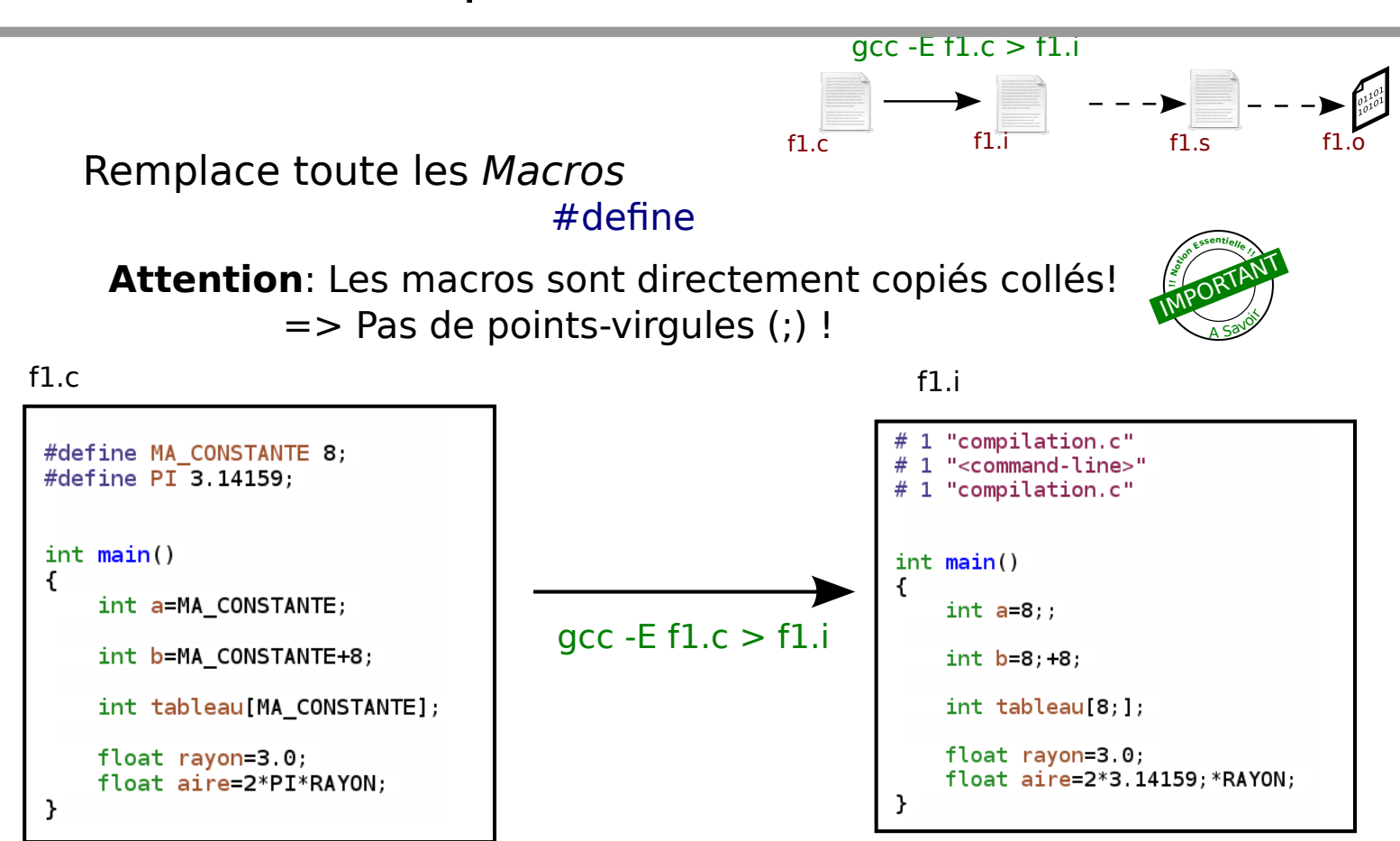

Conclusion: Pas de points-virgules dans les macros!.

 $\sqrt{032}$ 

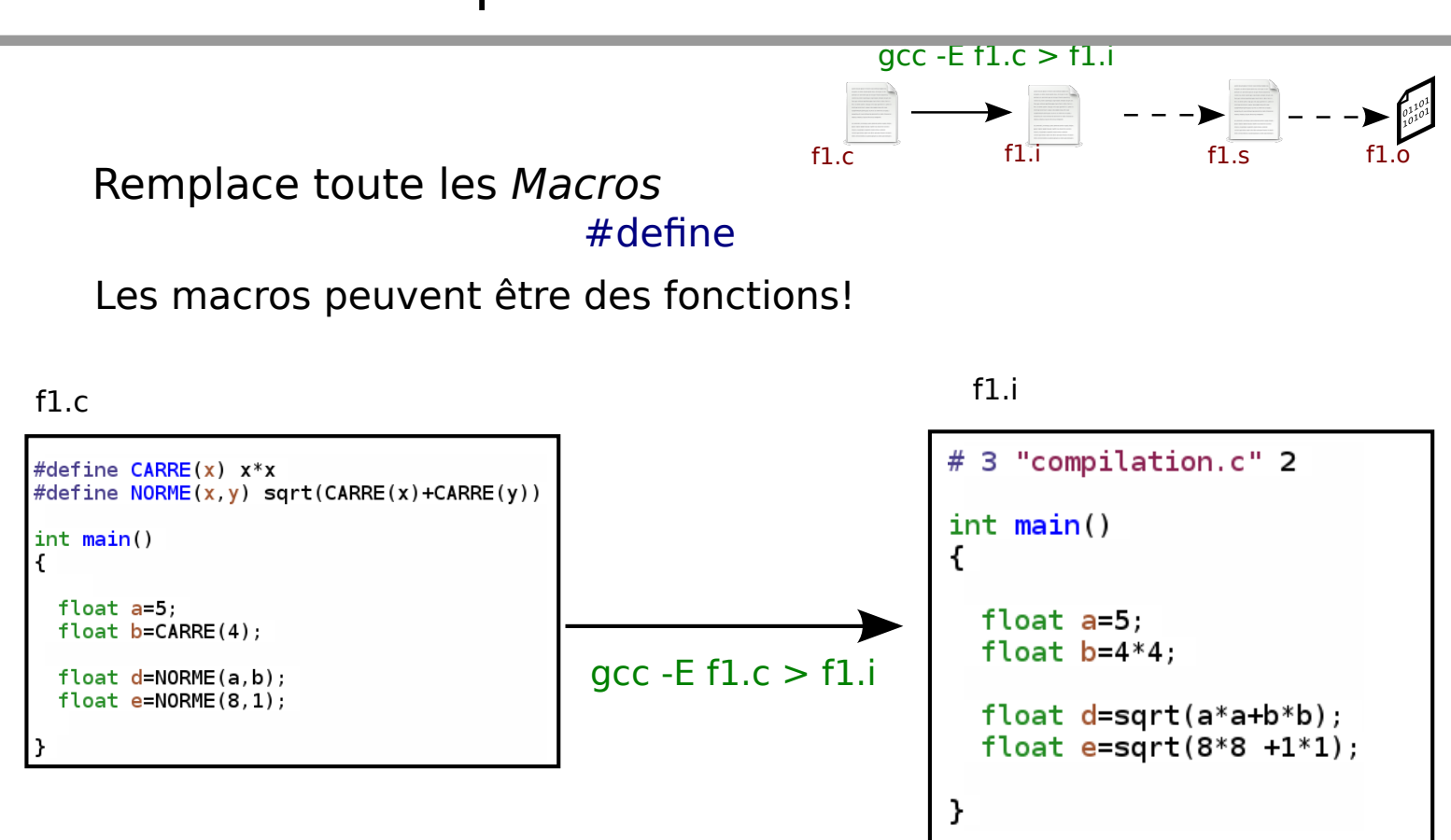

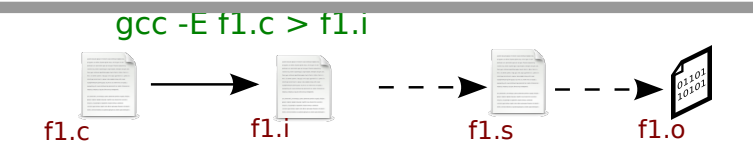

#### Remplace toute les Macros

#define

#### Les macros peuvent être des fonctions! Attention au principe du copié-collé des macros !!!

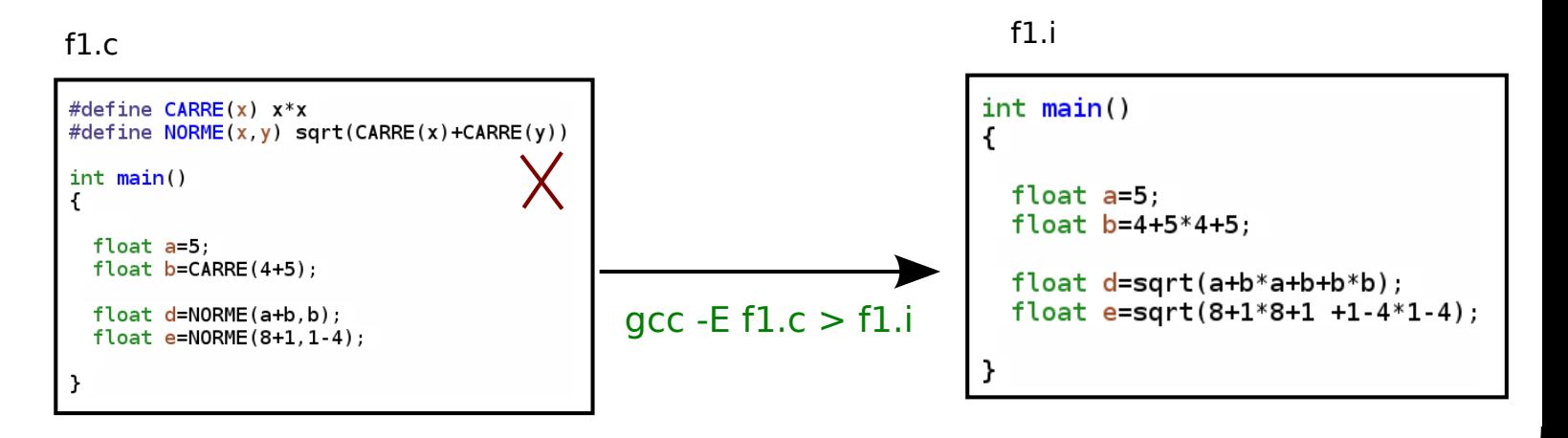

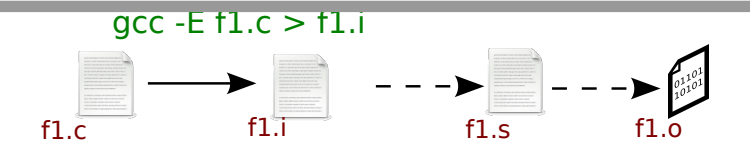

035

#### Remplace toutes les Macros #define

#### Les macros peuvent être des fonctions! Attention au principe du copié-collé des macros !!!

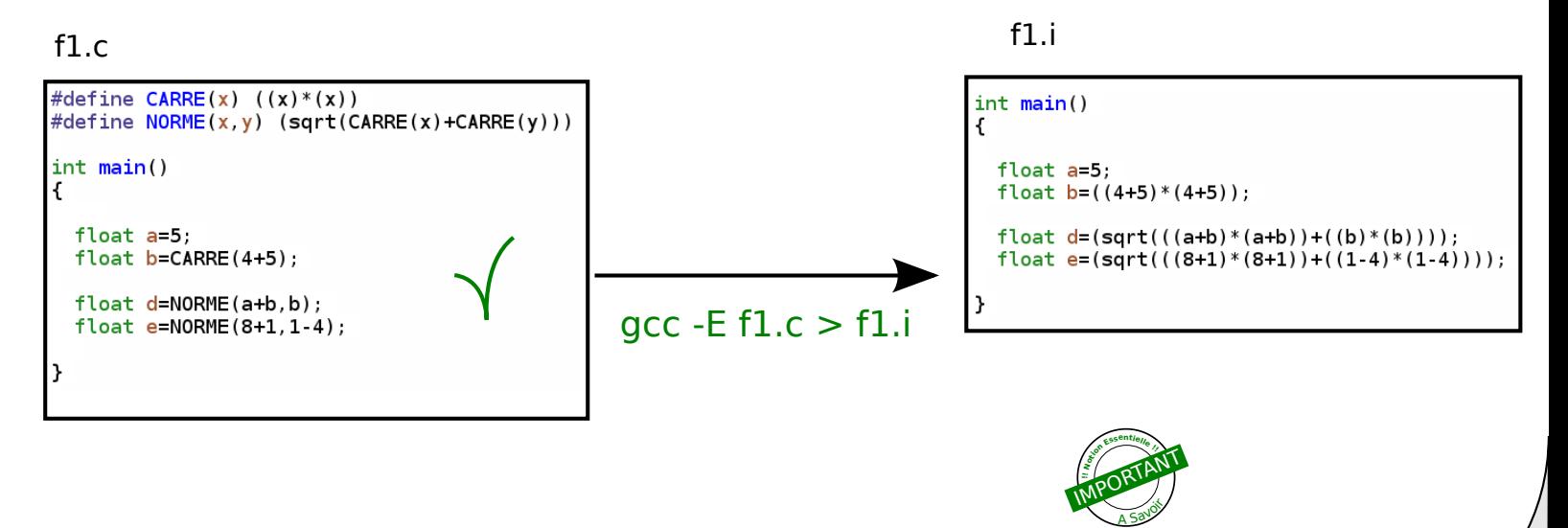

=> Autour de chaque variable/expression: ajoutez des parenthèses
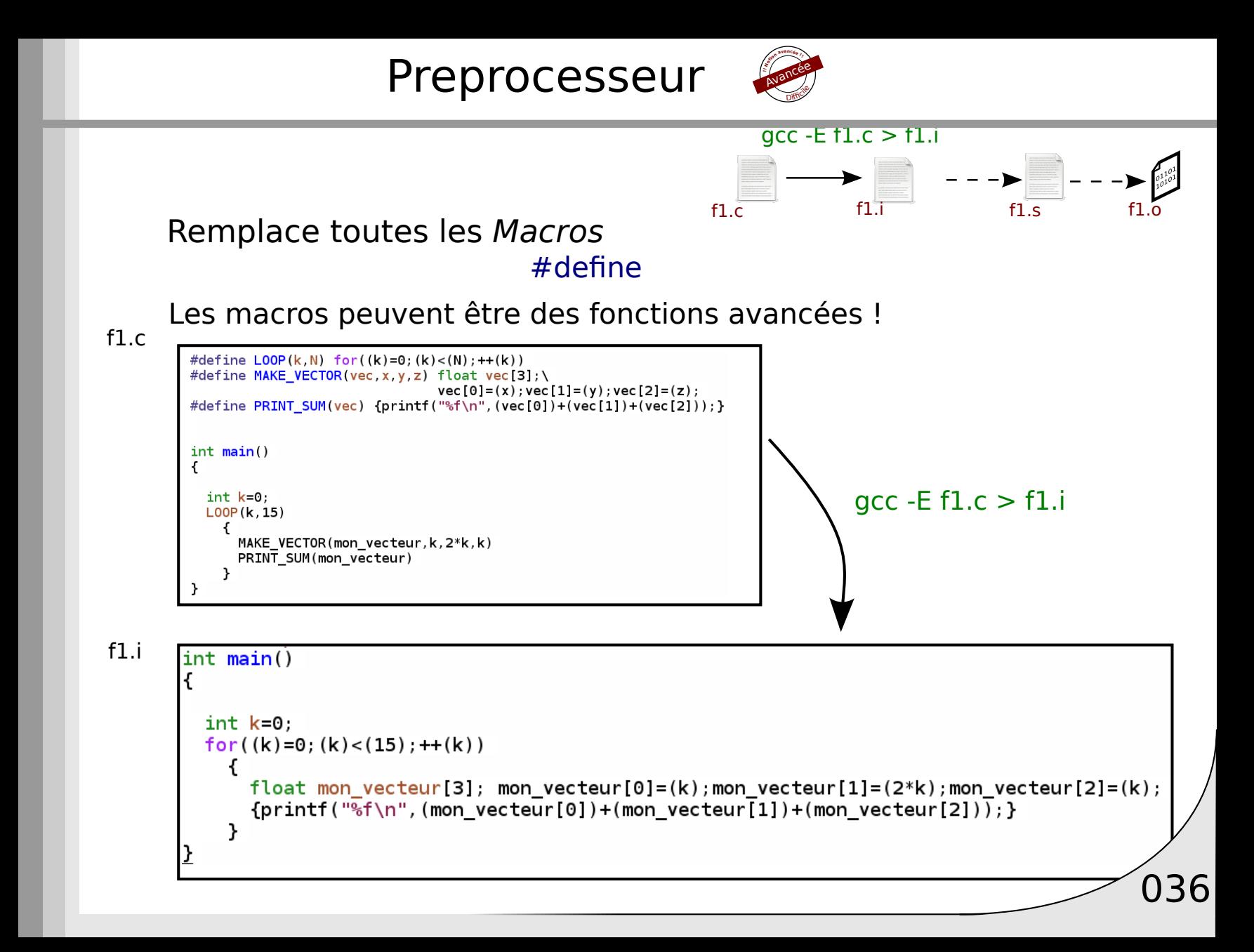

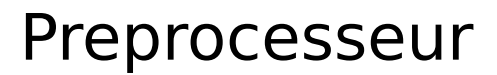

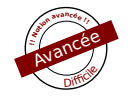

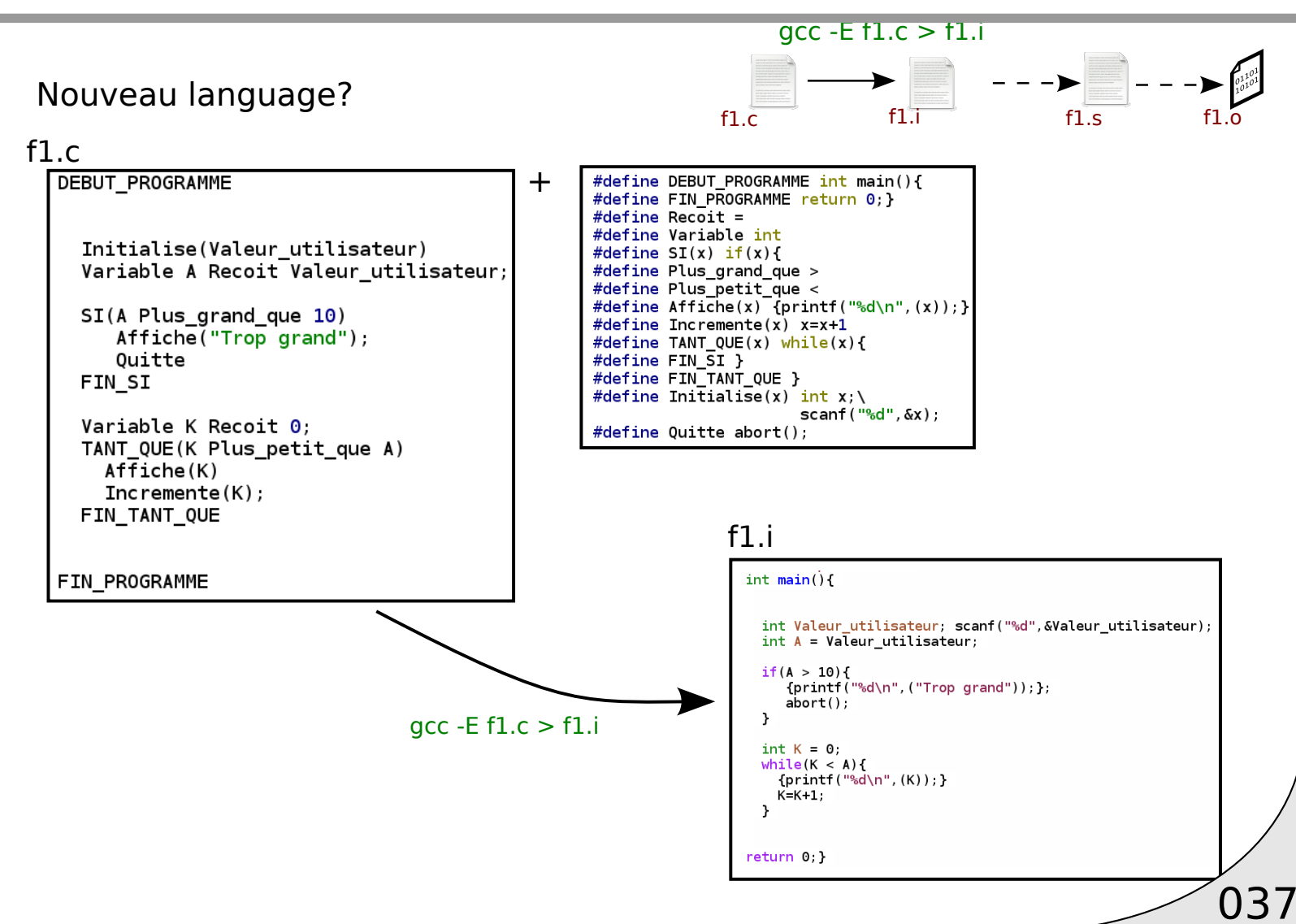

Synthèse Macros:

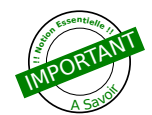

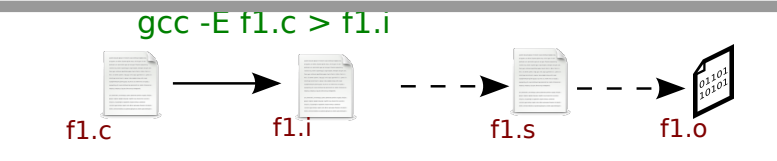

Avantage: Pas de types

Inconvénients: Difficile à écrire Difficile à debugger Cas non prévues

Macro = Attention!

Ne pas abuser des macros

Règles: Ne pas utiliser une macro si une fonction peut le faire!

Ne pas utiliser de macro si il y a ambiguité

Ne pas utiliser de macro si le code est moins lisible

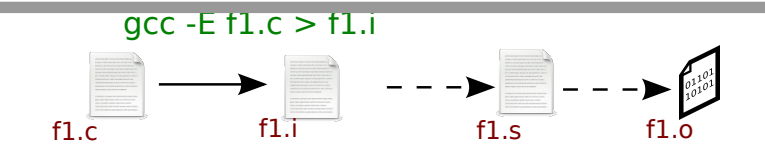

039

Quelques macros utiles

 $LINE_$  $\overline{\phantom{a}}$ FUNCTION $\overline{\phantom{a}}$ ,  $\overline{\phantom{a}}$ FILE $\overline{\phantom{a}}$ ,  $\overline{\mathsf{DATE}}$ 

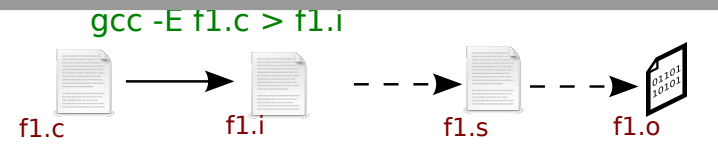

Quelques macros utiles: exemple d'utilisation

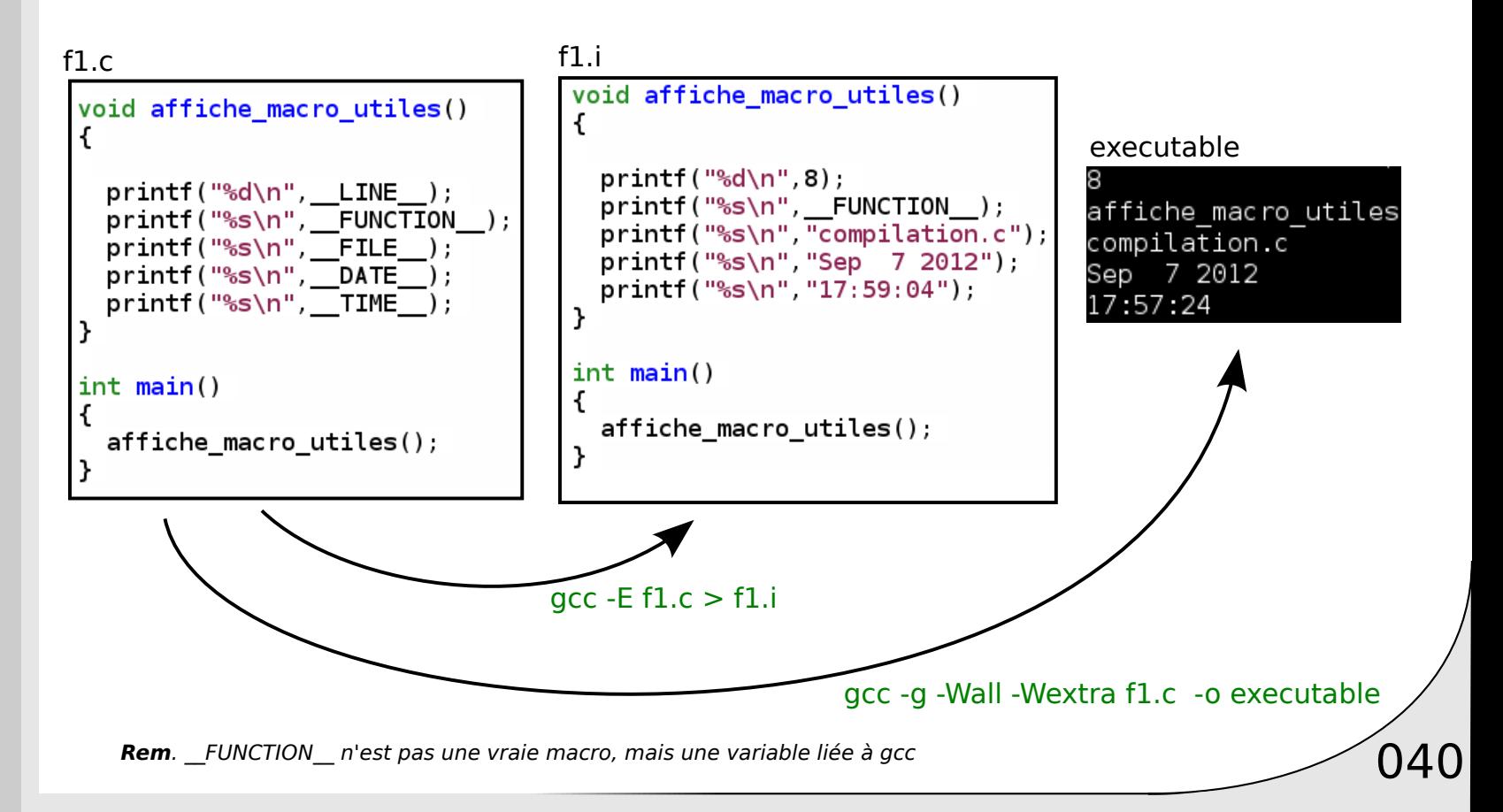

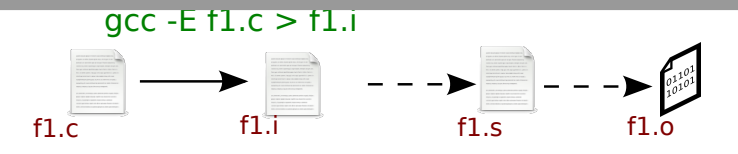

 $\left( 041\right)$ 

Quelques macros utiles: exemple d'utilisation

Utile pour messages d'erreurs!

```
void ma_fonction(int T[])
ſ
 //boucle complexe
 int k=0for (k=0; \ldots)//detection d'erreur
      if(erreur)
          printf("Erreur detectee ligne %d, fonction %s, fichier %s\n",
                 LINE, FUNCTION , FILE );
      \cdots
```
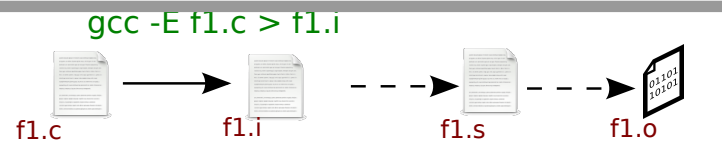

Instructions contionnelles du preprocesseur

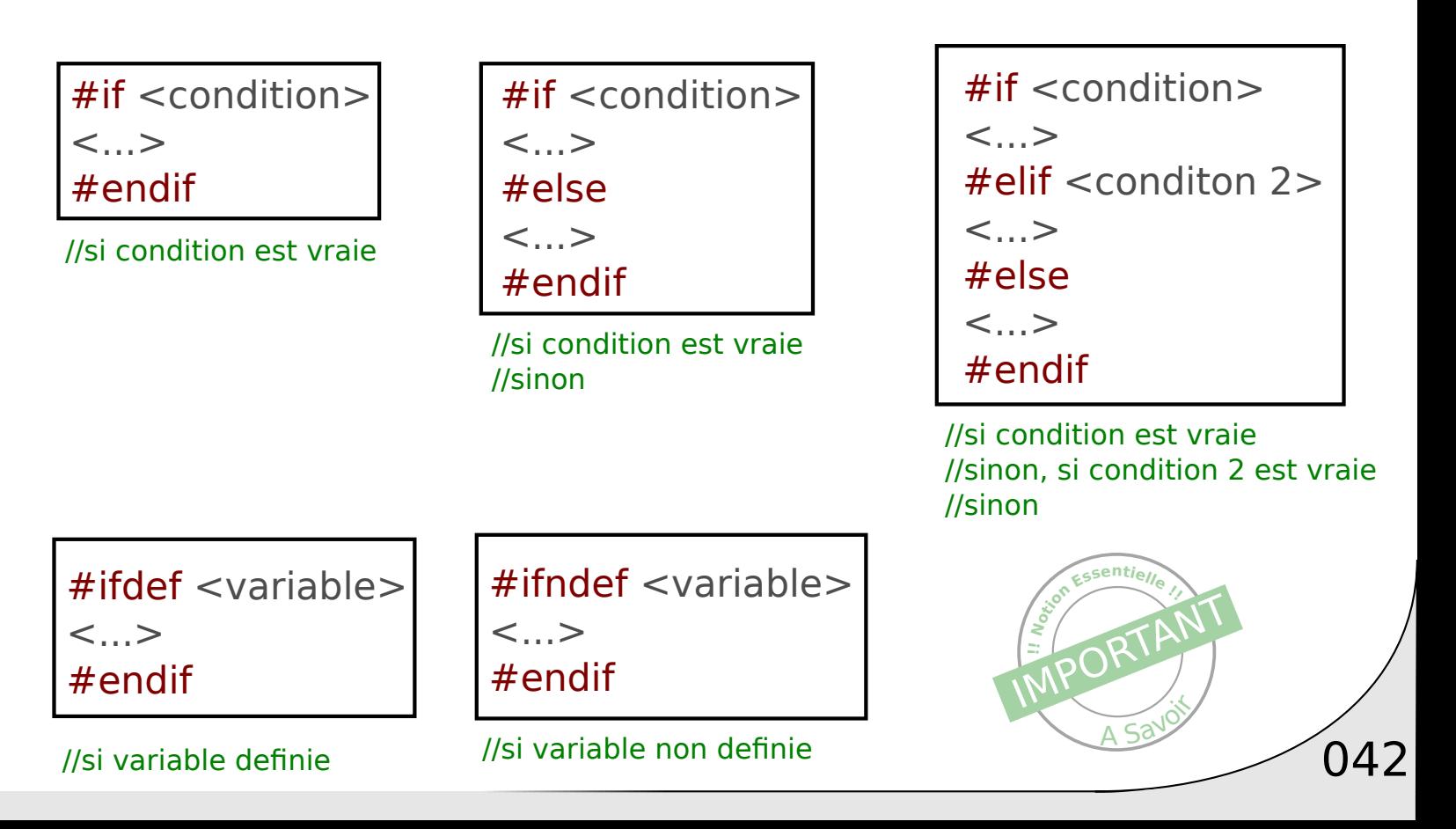

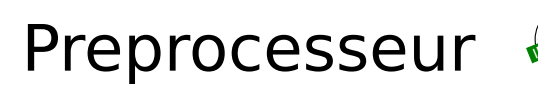

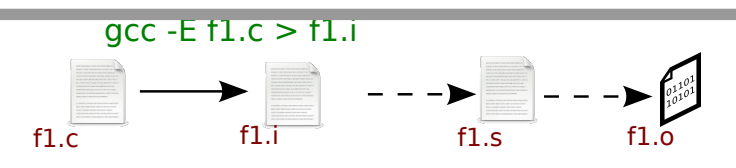

#### Exemple:

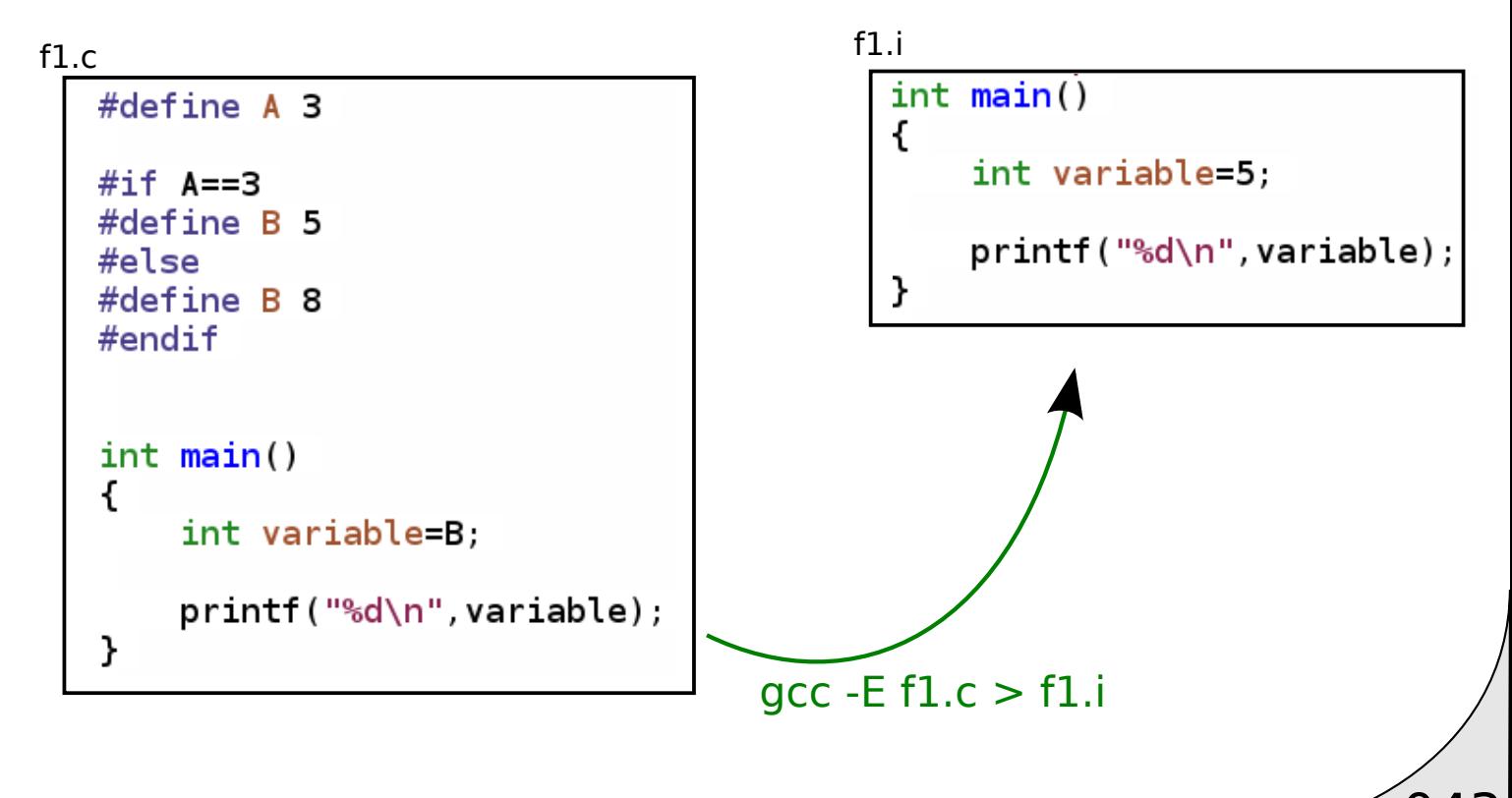

043

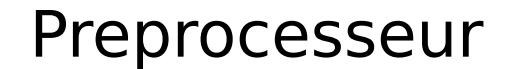

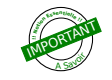

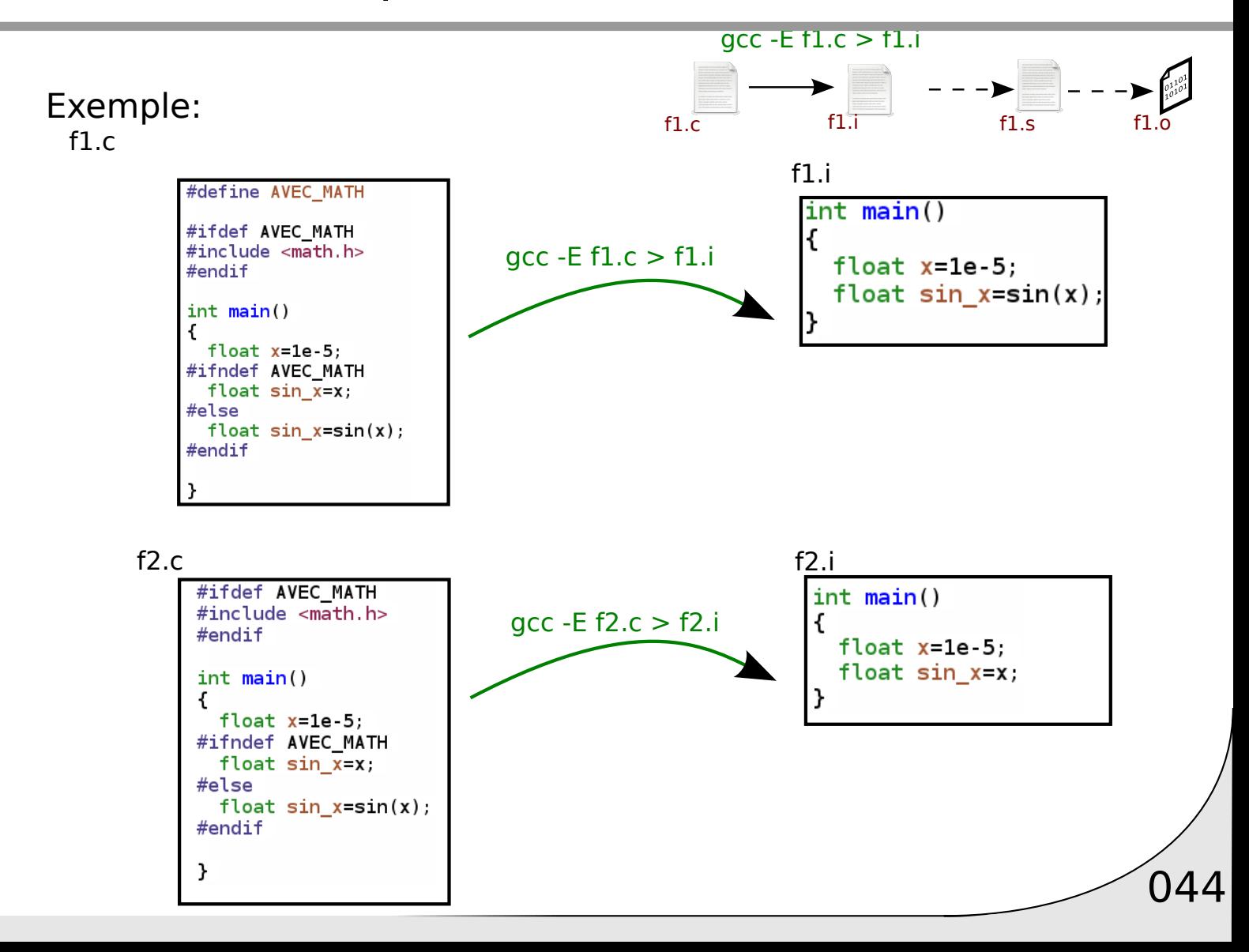

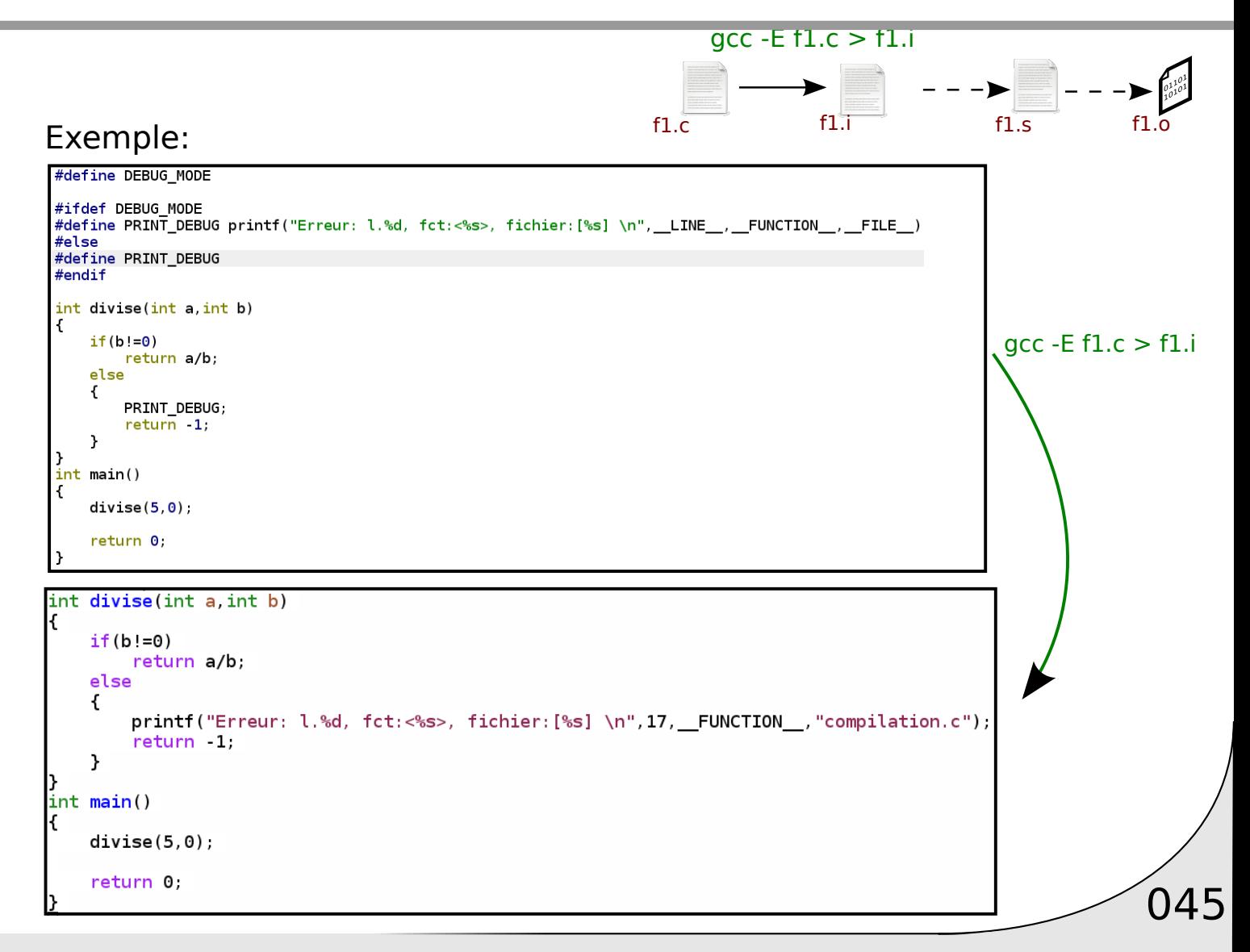

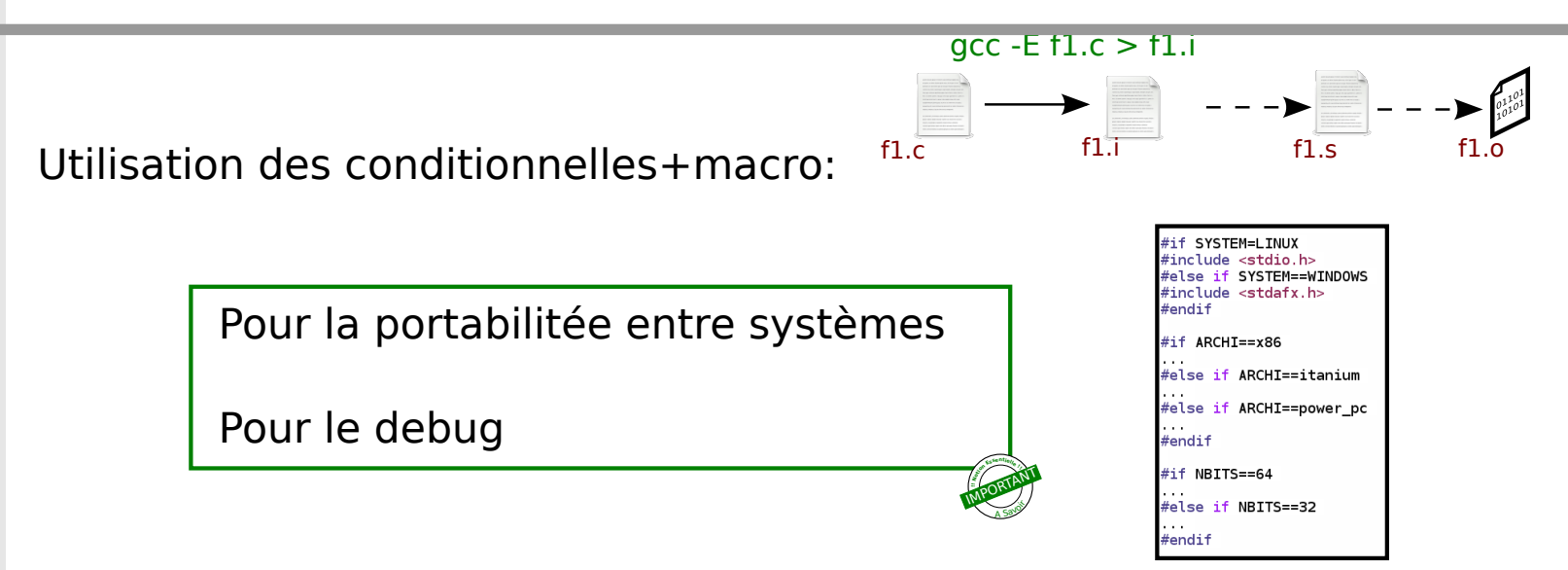

Attention: Ne pas utiliser pour l'optimisation

Réduit la lisibilité du code.

Si faisable avec une fonction: **utiliser une fonction** 

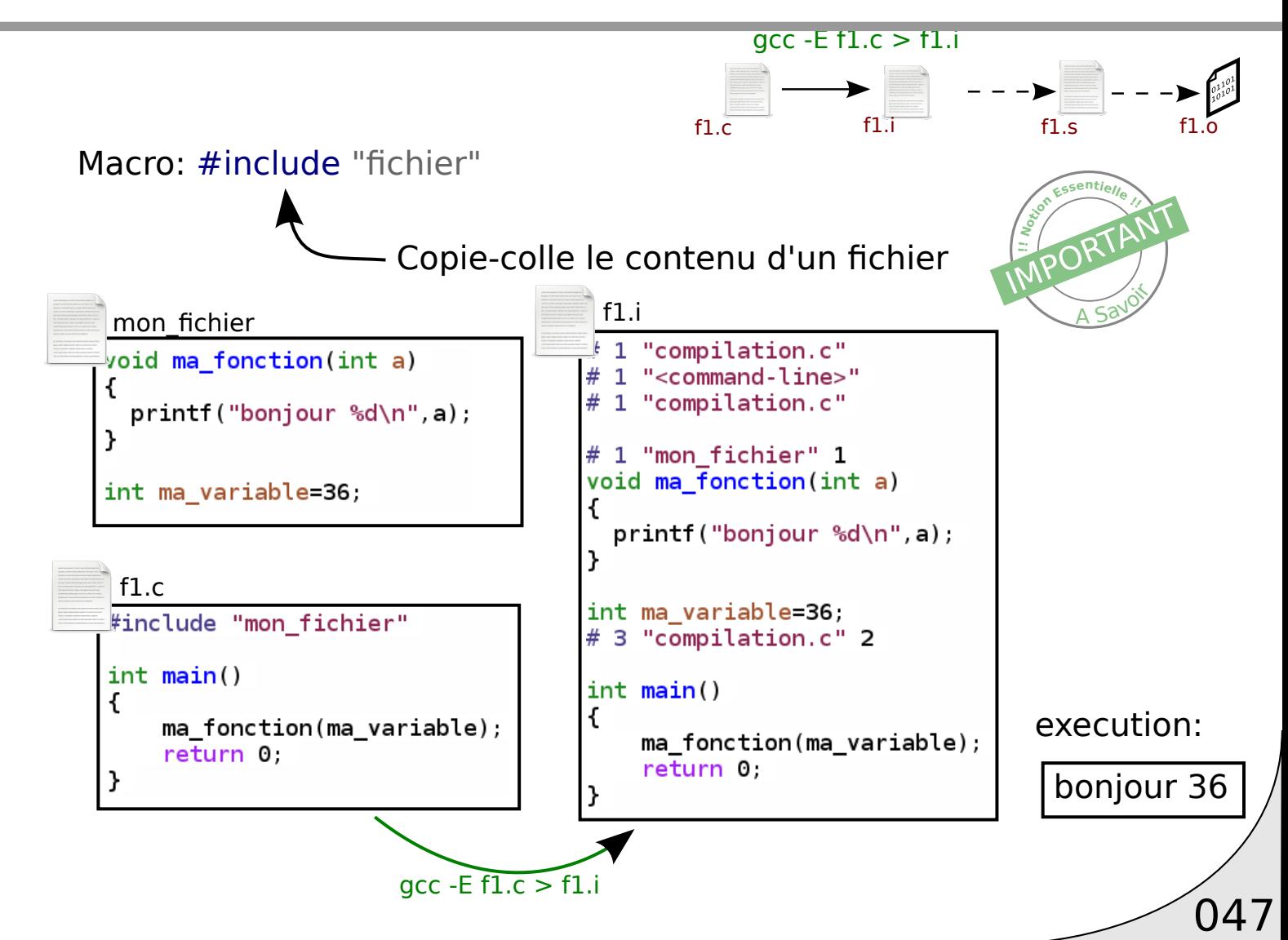

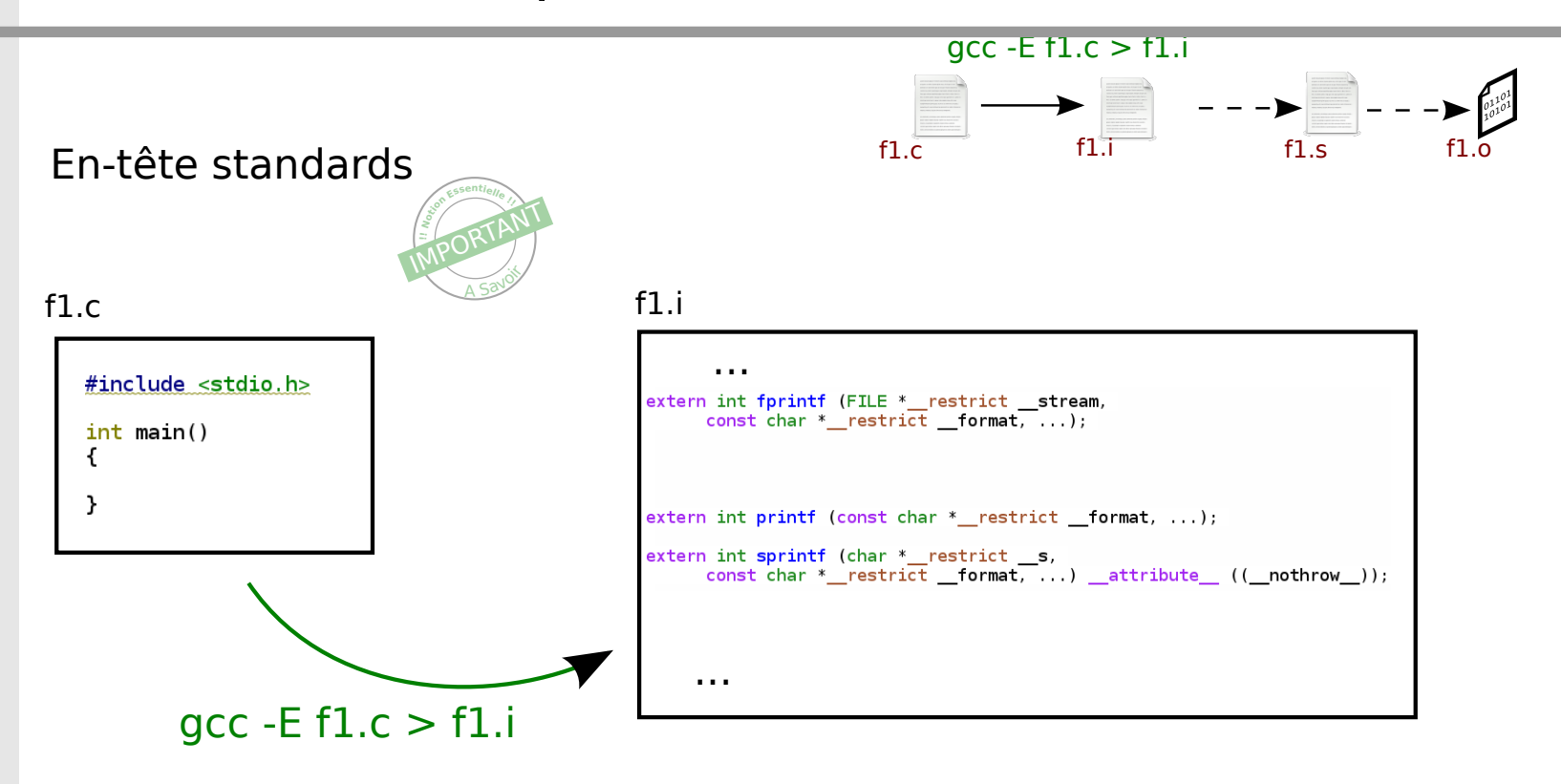

048

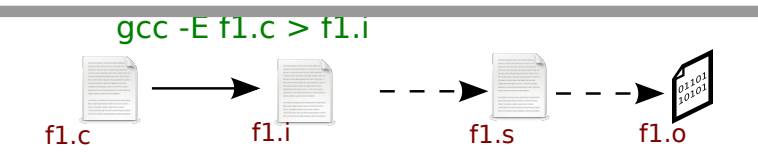

#### En-tête standards

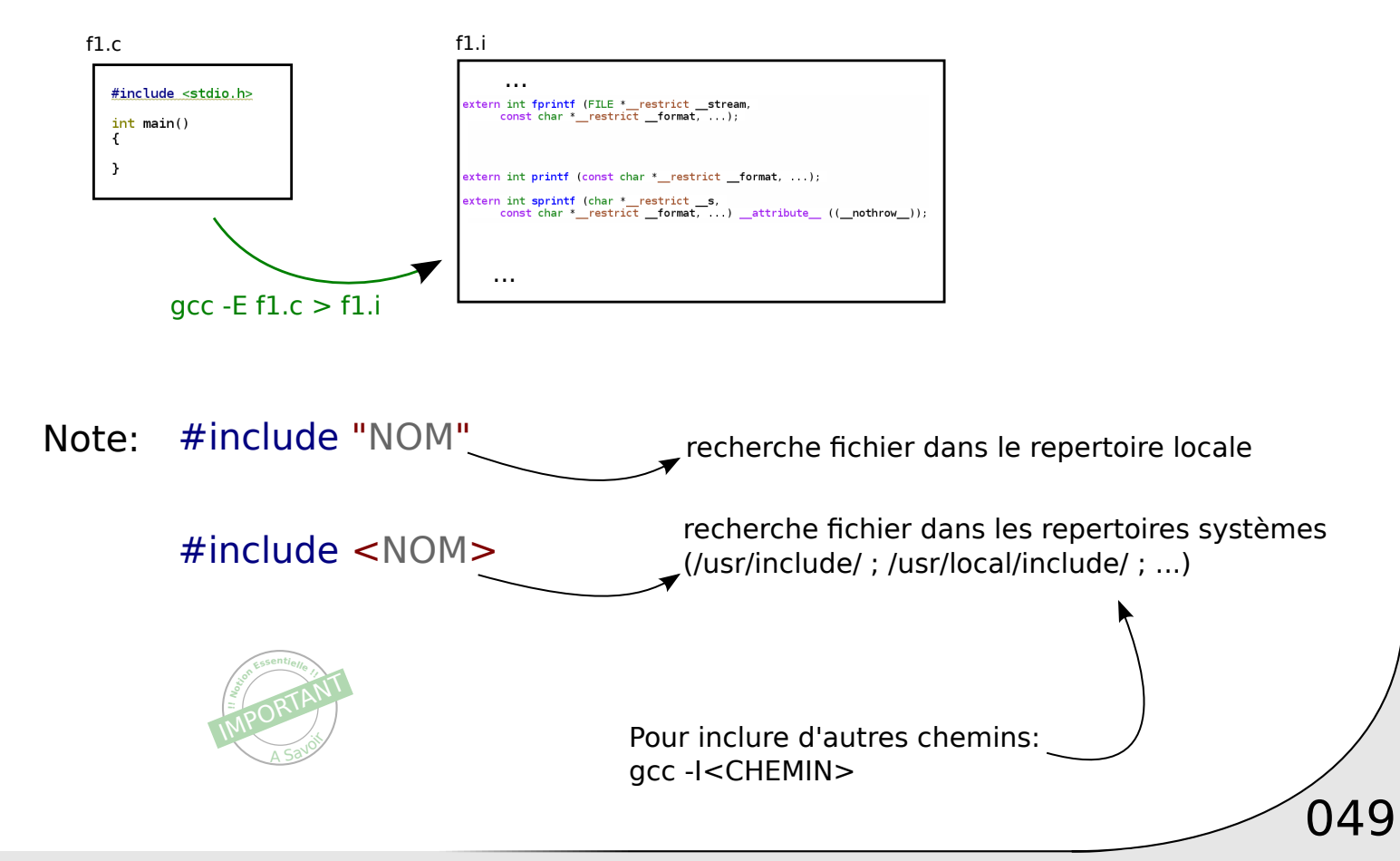

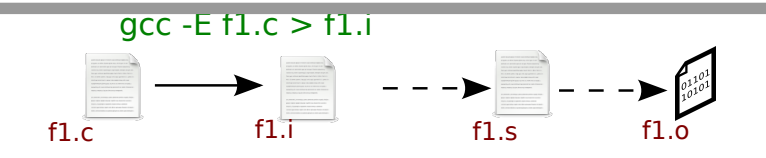

050

#### En-tête standards

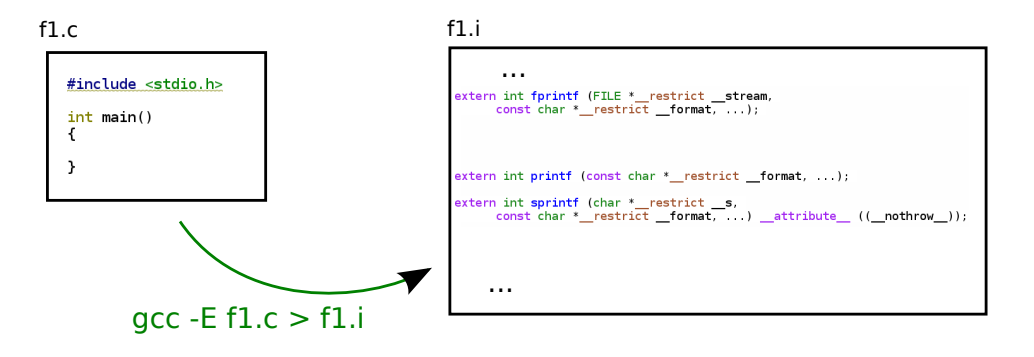

Note: Les fichiers d'en tête standards sont volumineux

=> N'inclure que ceux qui sont nécessaire

Les variables des fichiers standards commencent par \_\_ ou

=> Ne pas utiliser cette convention pour vos variables

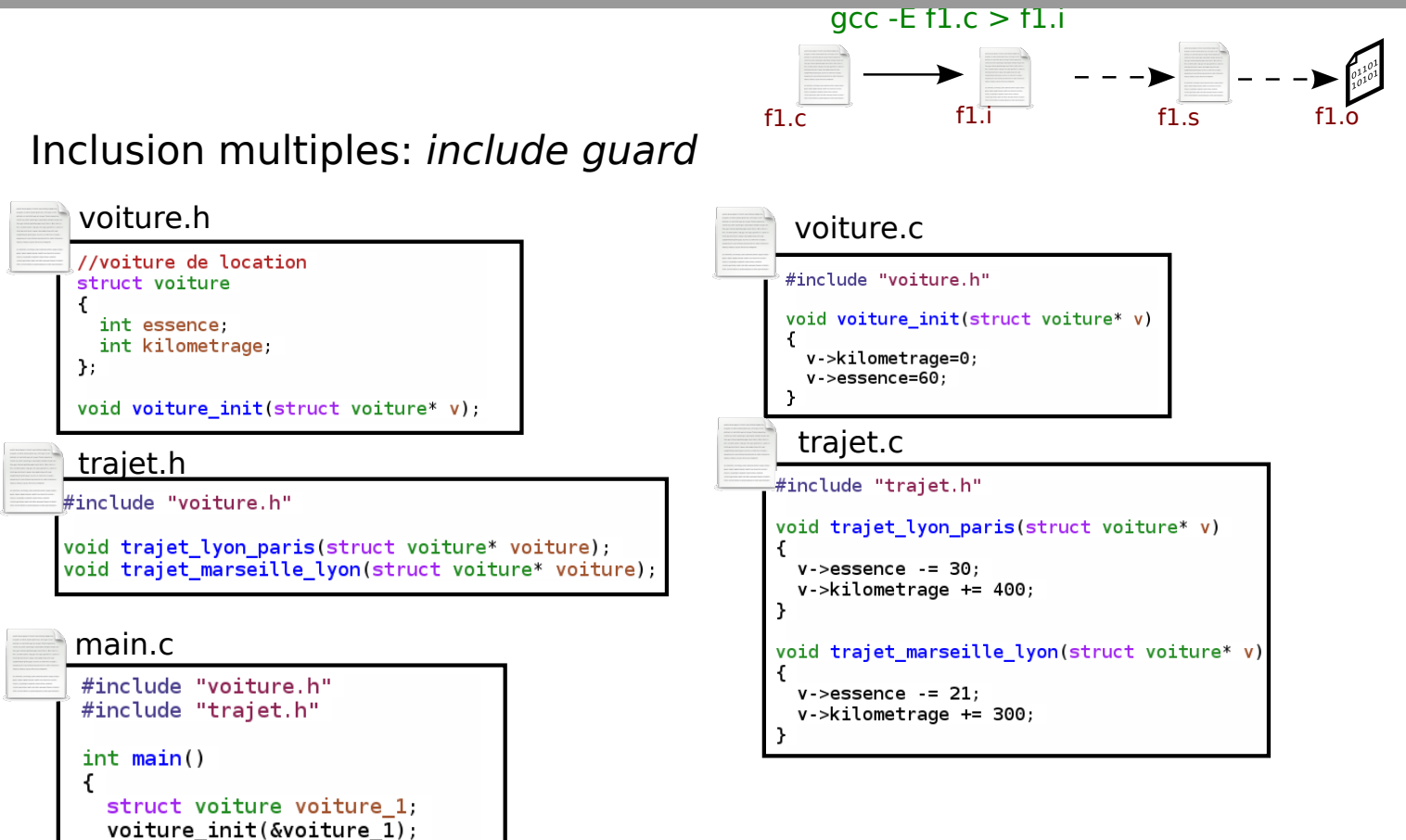

- trajet\_lyon\_paris(&voiture\_1);
- Τ.

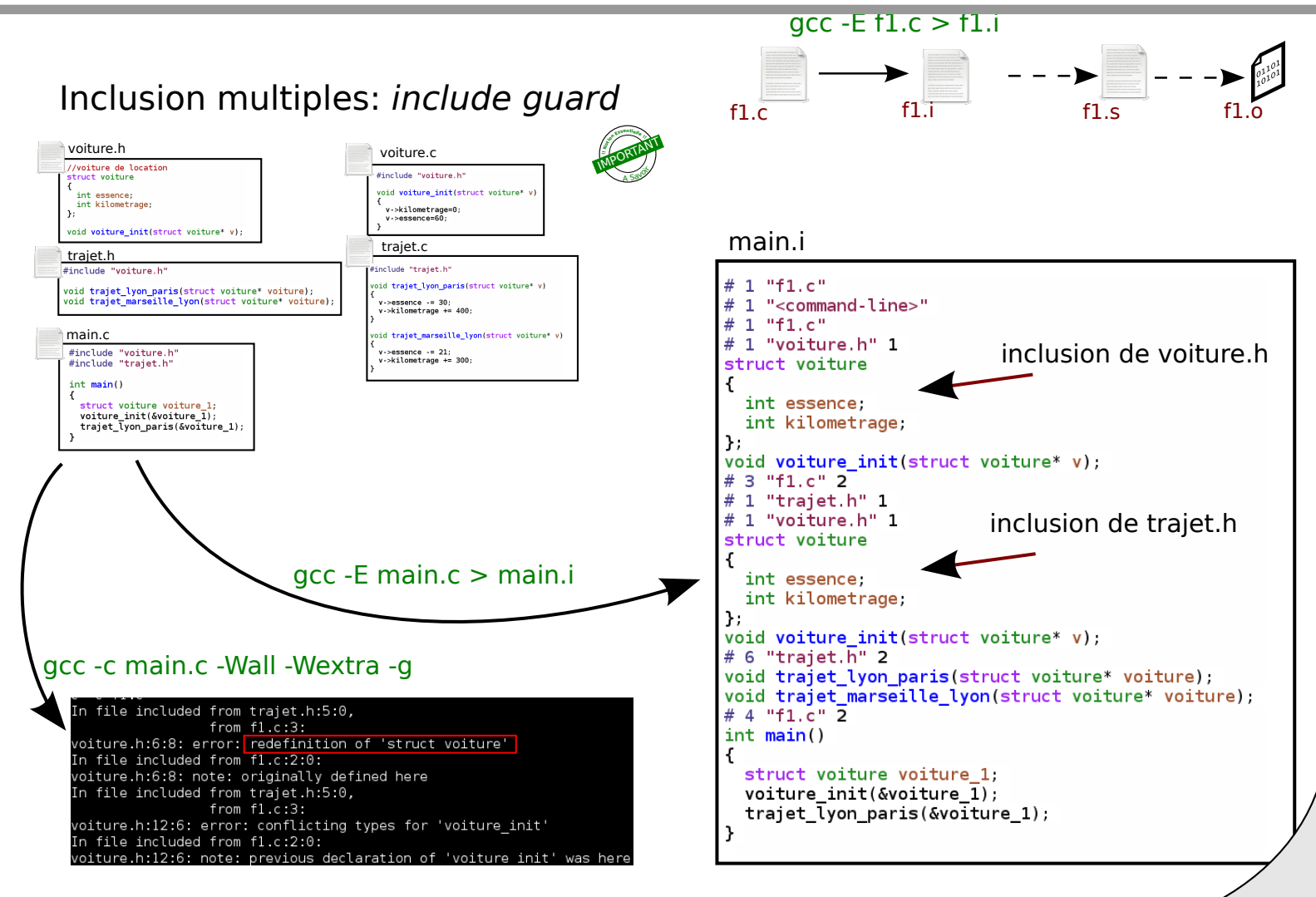

 $\sqrt{052}$ 

gcc -E f1.c > f1.i

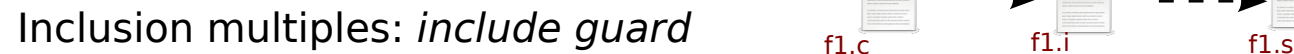

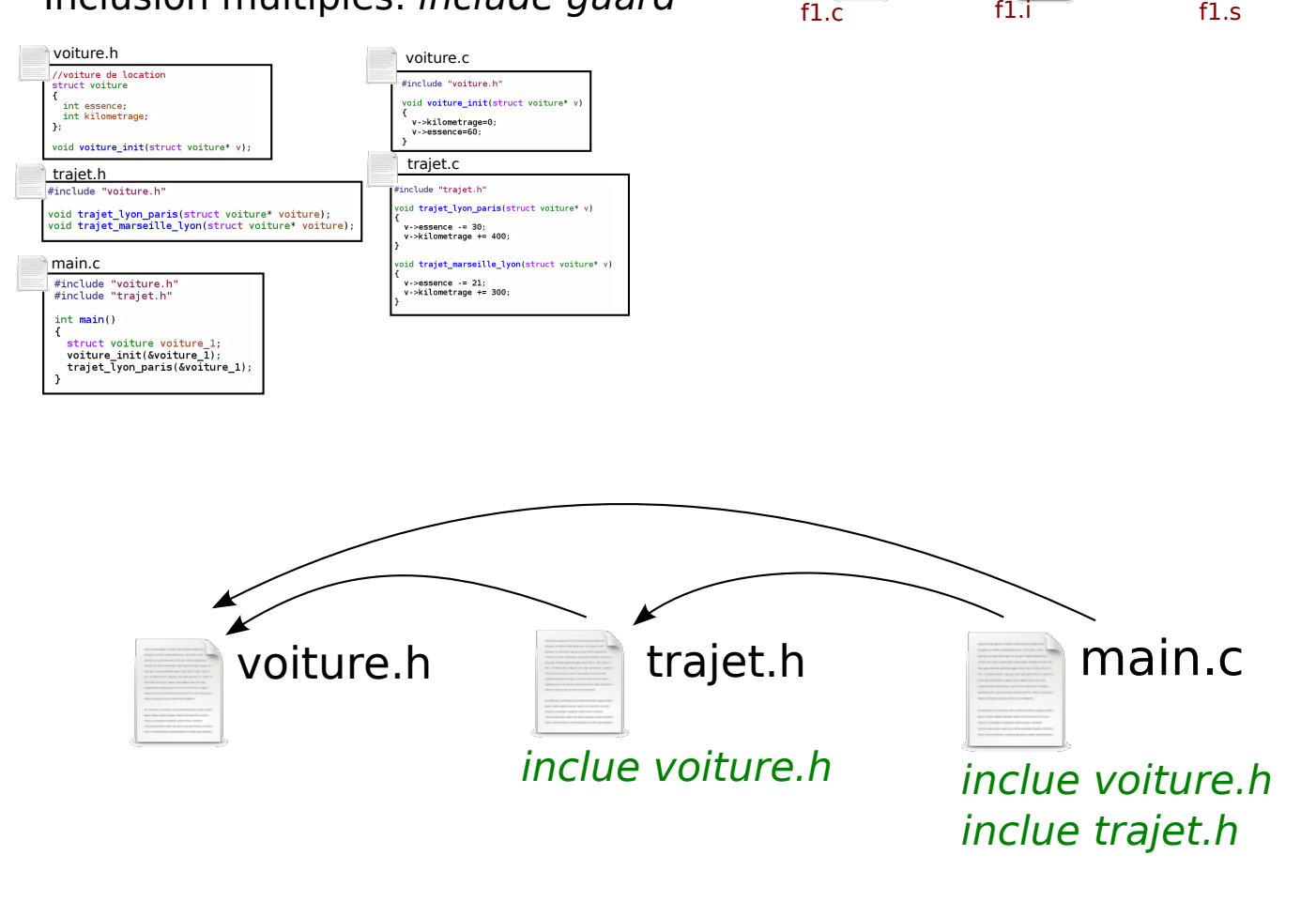

053

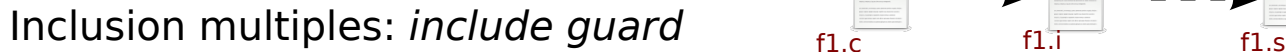

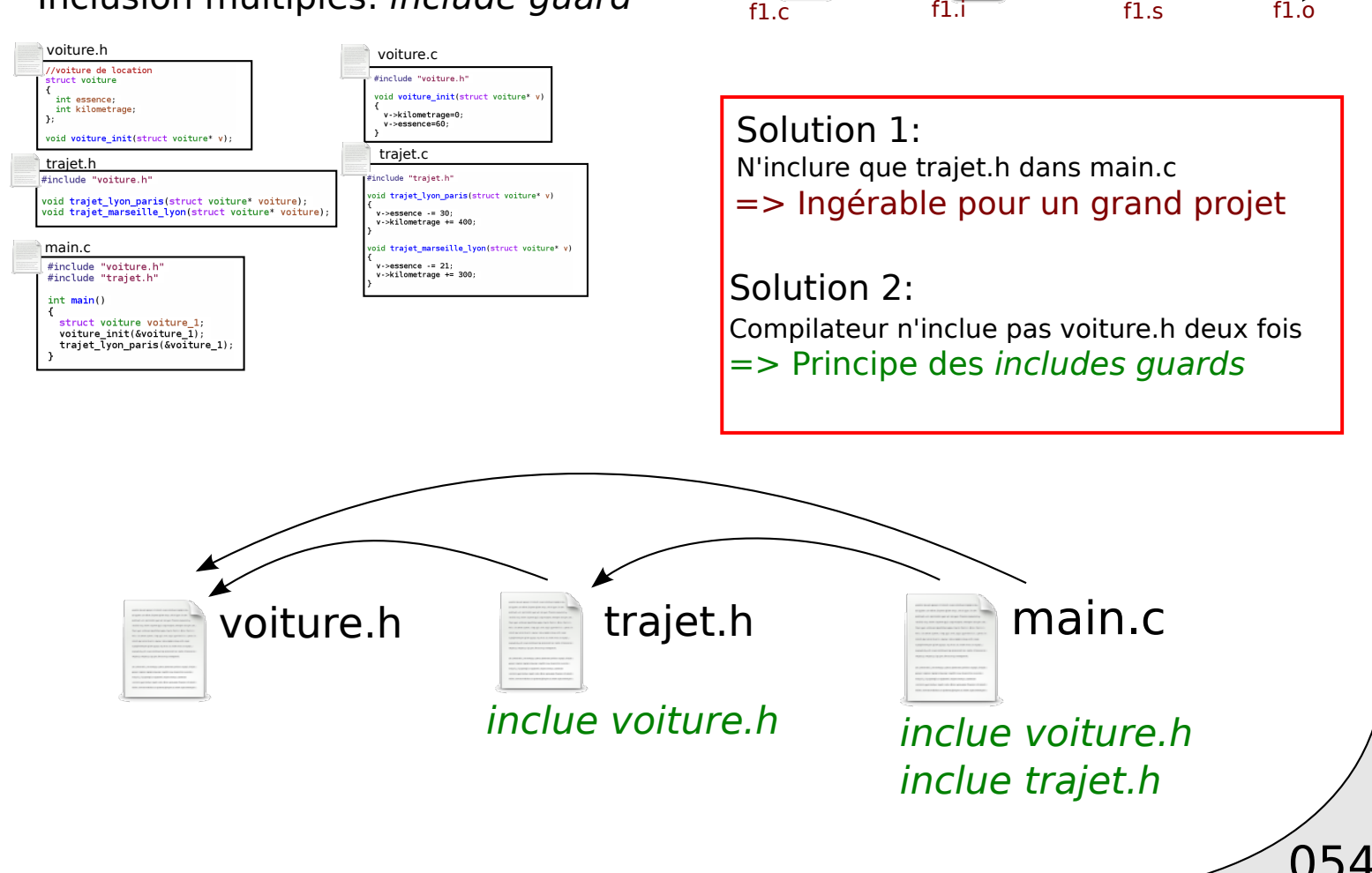

gcc -E f1.c > f1.i

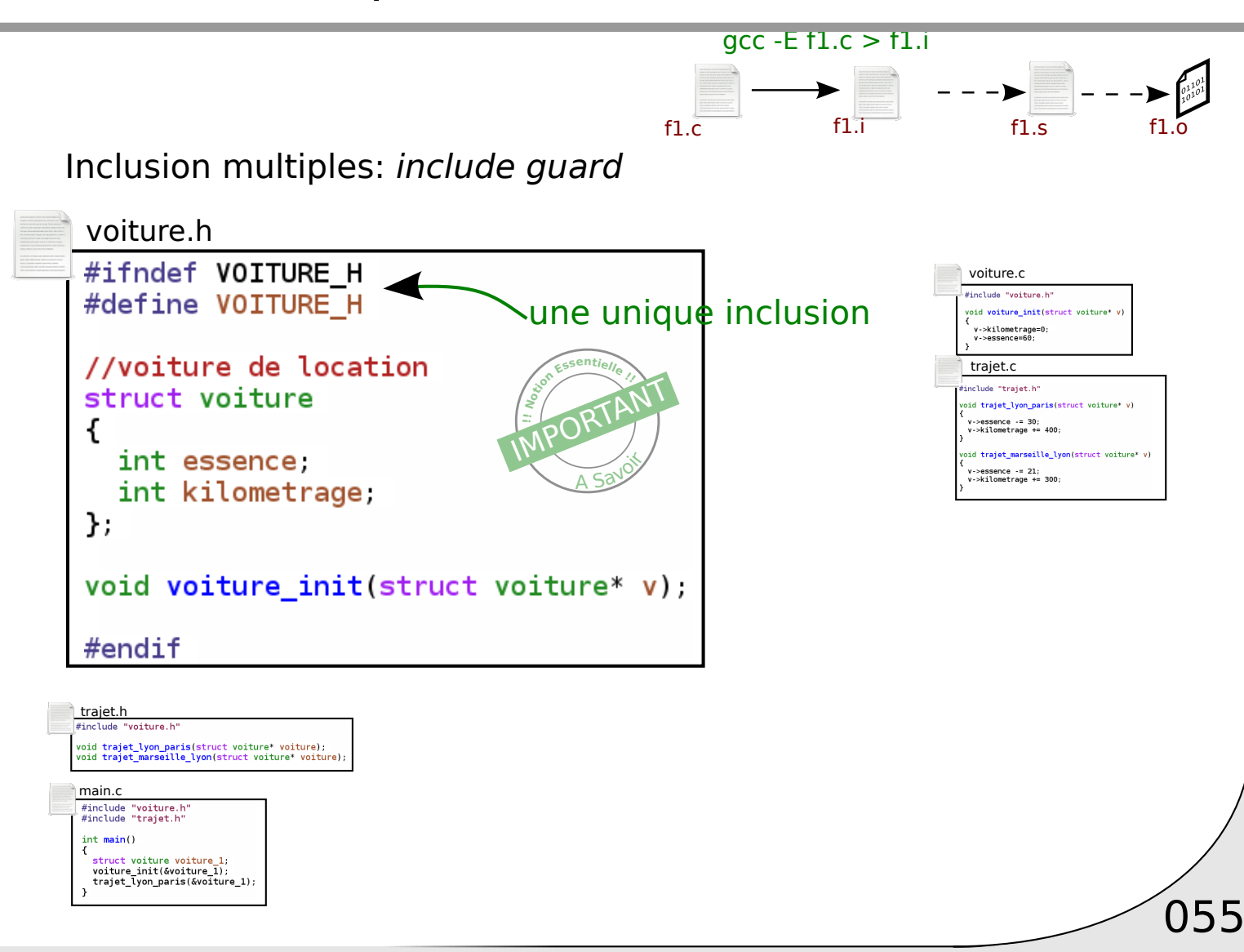

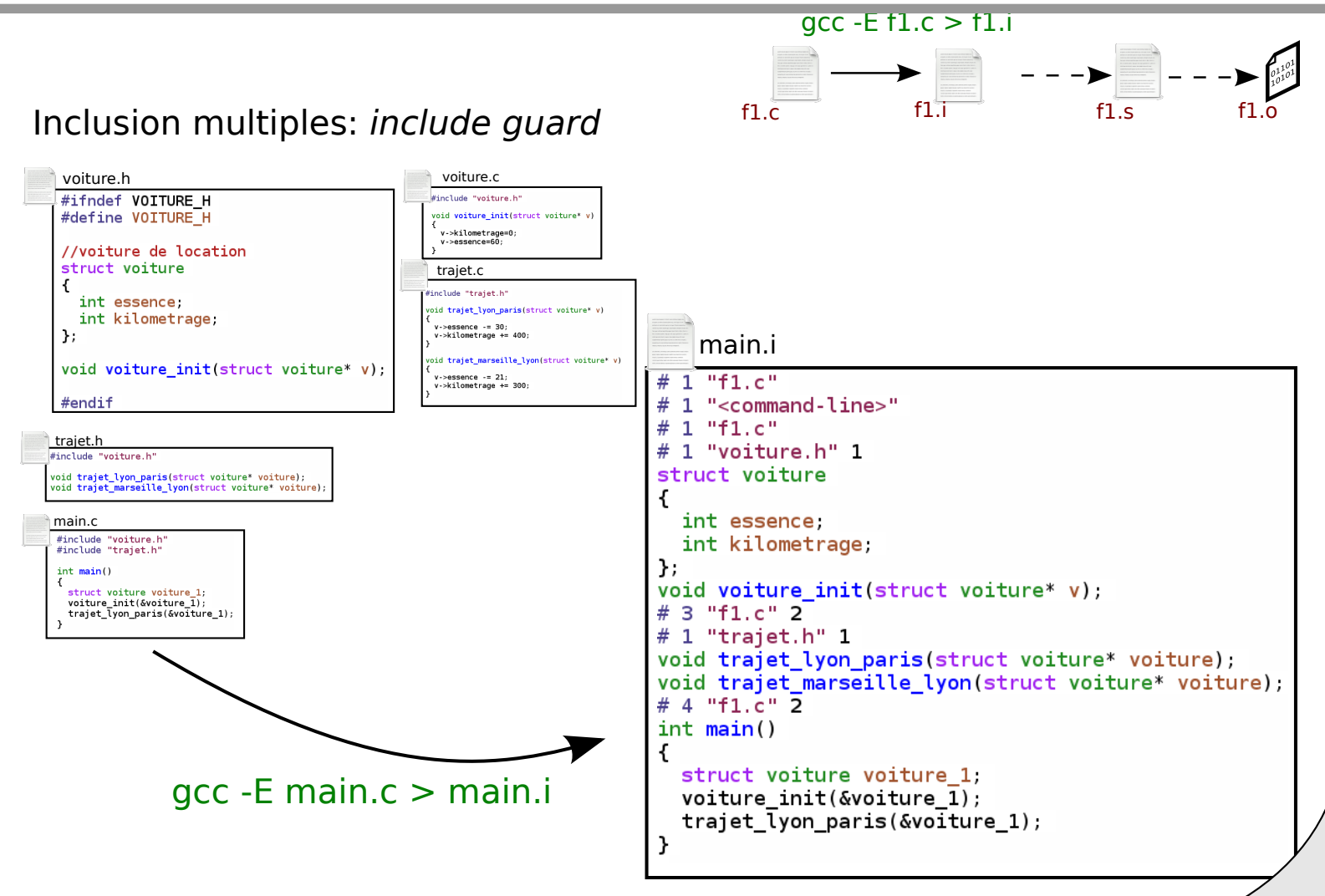

056

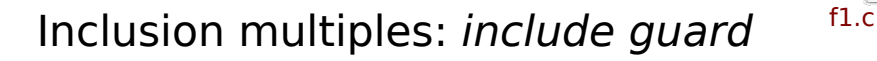

Bonne pratique:

Pour tout fichier d'en-tête de nom: NOM.h Placez un include guard

#ifndef NOM\_H #define NOM\_H ... #endif

But: Nom éviter les collisions

Attention: Evitez les macros commencant par \_

#ifndef NOM H

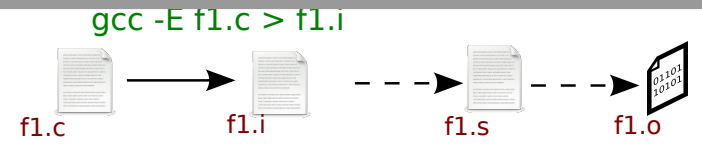

Autres possibilitées:

#ifndef INCLUDE\_GUARD\_NOM\_H #ifndef NOM

 $\sqrt{057}$ 

#### Exemple réel: fichier unistd.h

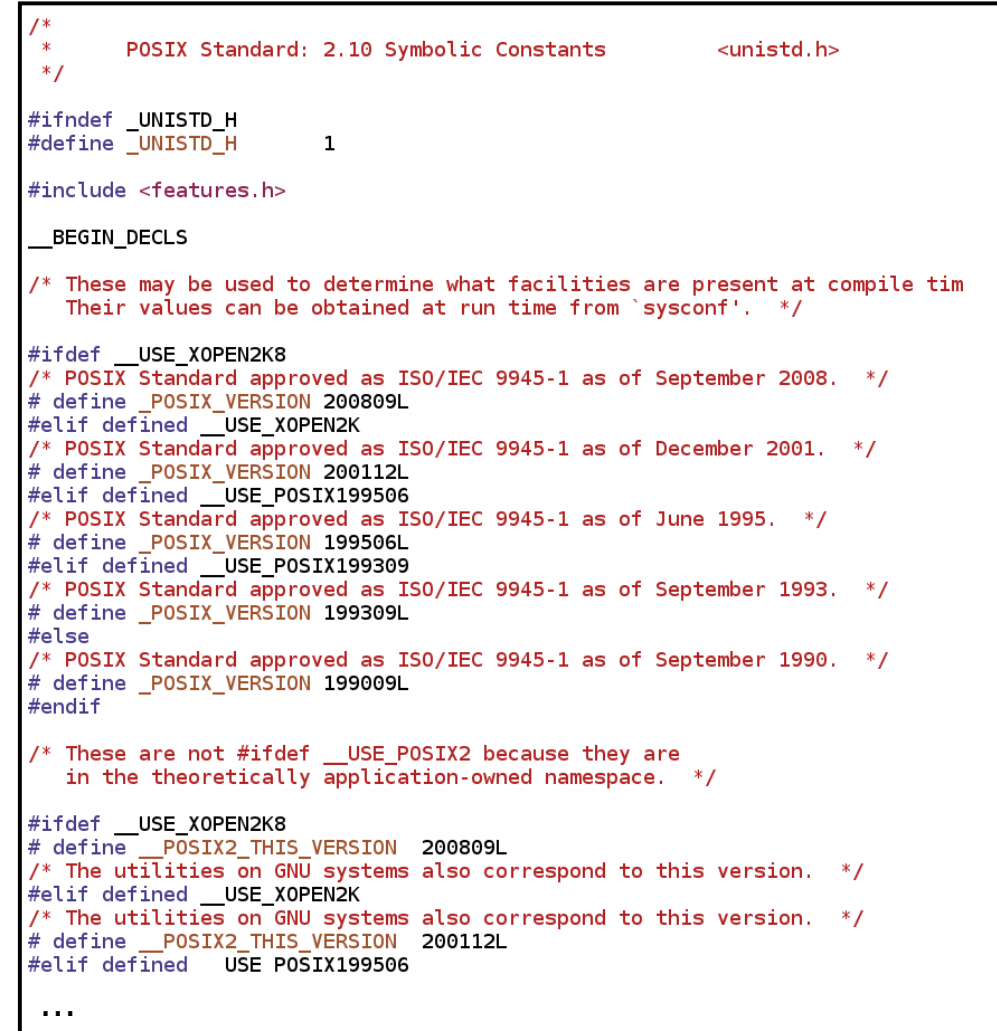

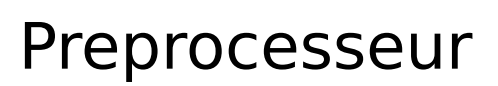

AA Savo **MPORTANT** is. **!! <sup>N</sup>otio<sup>n</sup> <sup>E</sup>ssentiell<sup>e</sup> !!**

Synthèse préprocesseur

Potentiellement puissant (va au dela du langage C)

A utiliser avec précaution

=> rend rapidement le code peu standard = peu lisible

#### **Bonne pratique: N'utilisez que les règles standards:**

- \* include guard
- $*$  #ifdef => portabilité, debug.
- \* pas d'optimisation, préférez les fonctions aux macros

# Chaine de compilation

060

Compilateur Warnings Compilation séparée Préprocesseur

#### → Makefile

# Makefile

**make**: Outil d'automatisation de taches

Dépendance => Action à réaliser

**Note**: Makefile est indépendant de gcc!

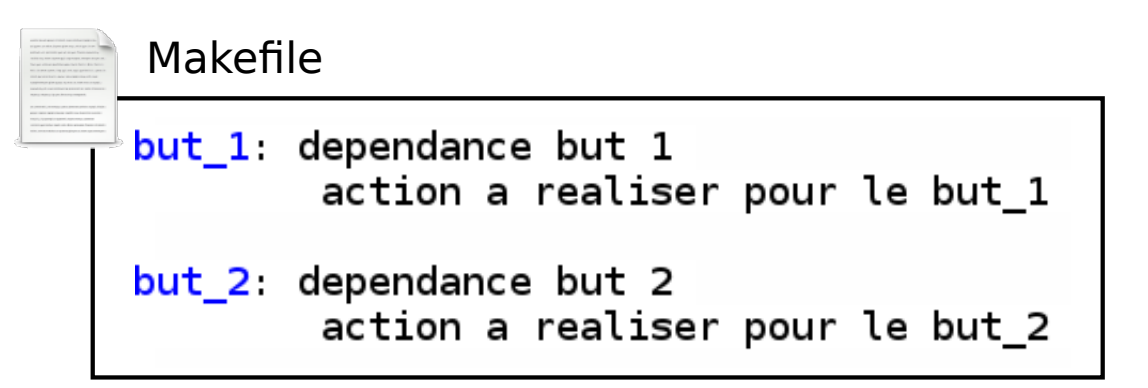

061

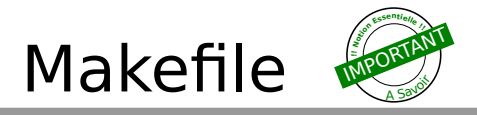

#### Exemple de Makefile

```
#par defaut, ce Makefile sert a realiser un fichier du nom de mon rapport.txt
all: mon rapport.txt
mon rapport.txt: partie 1.txt partie 2.txt
        cp partie 1.txt mon rapport txt #copie de fichier
        cat partie 2.txt >> mon rapport.txt #concatenation fichier dans mon rapp
lort.txt
partie 1.txt
        echo "Chapitre I: " > partie 1.txt #ecriture dans un fichier
        echo "Je realise mon 1er Makefile" >> partie 1.txt
partie 2.txt.
        echo "Chapitre II: " > partie 2.txtecho "Je compile mon programme" >> partie_2.txt
```
L'appel à:  $$$  make génère:

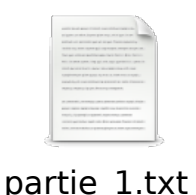

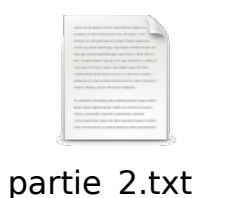

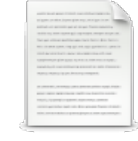

mon rapport.txt

062

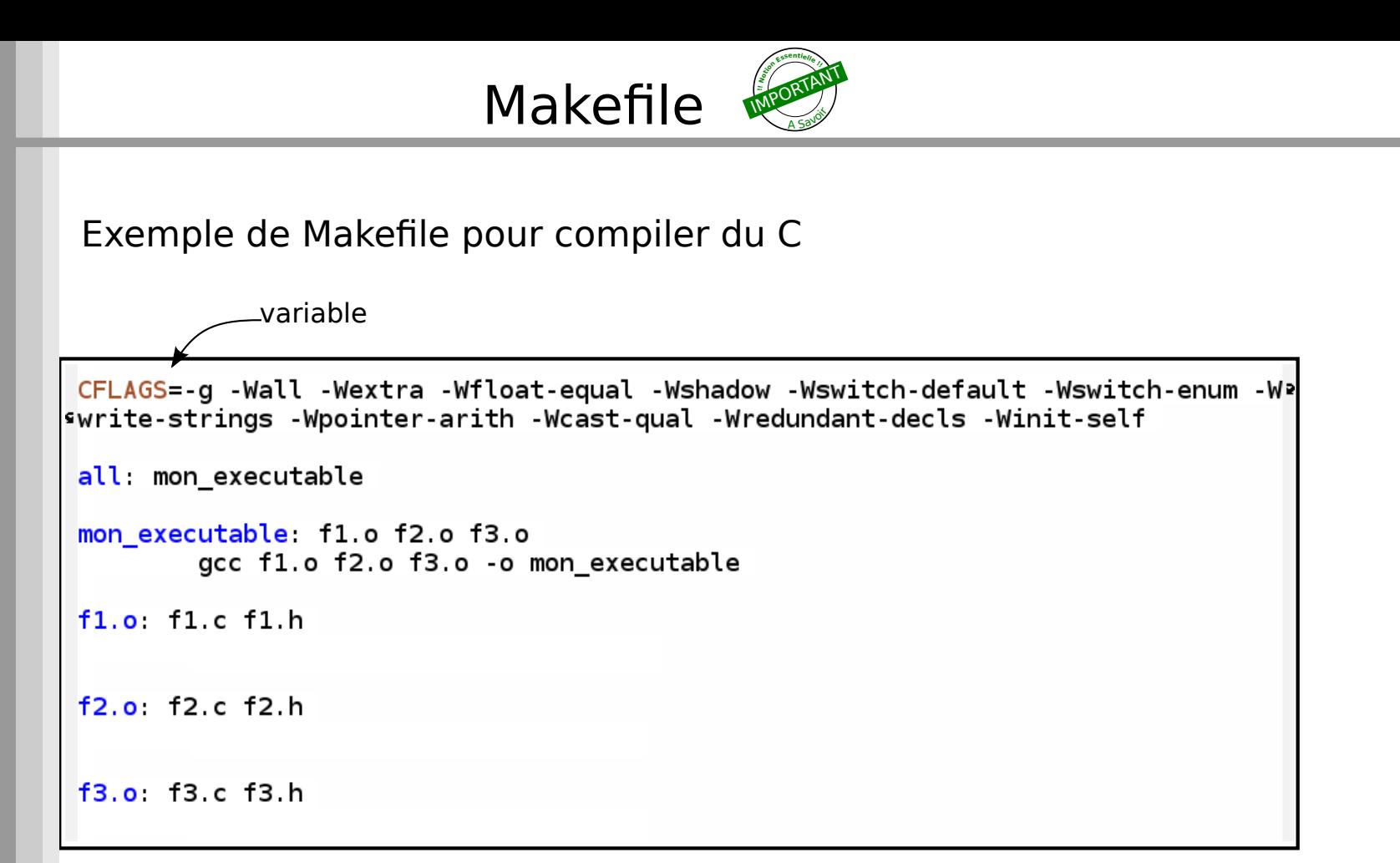

063

Avantage par rapport à un script: Ne compile que si necessaire

# Makefile

Exemple de Makefile pour compiler du C

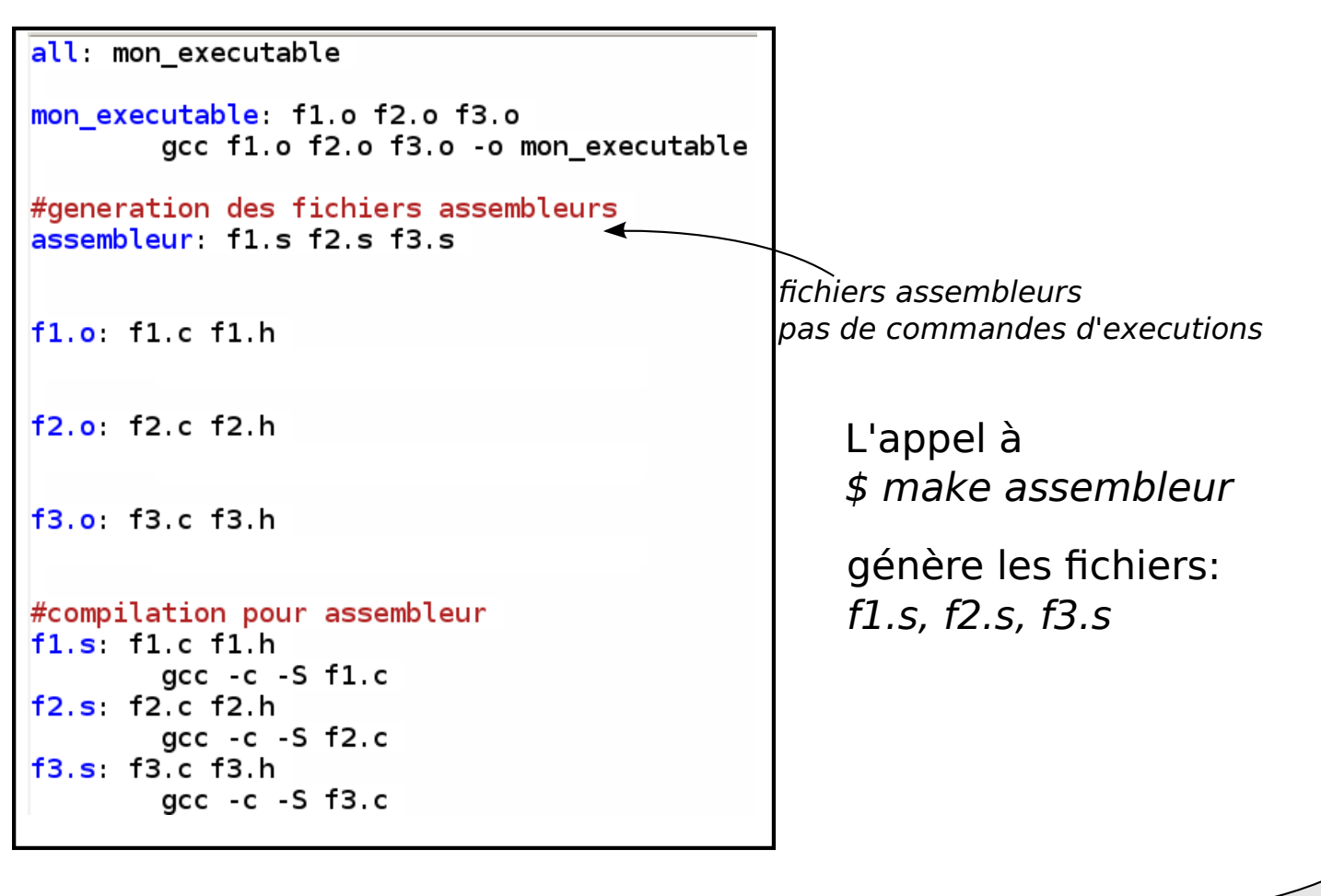

 $\big)$ 064

# Chaine de compilation

065

Compilateur Warnings Compilation séparée Préprocesseur Makefile

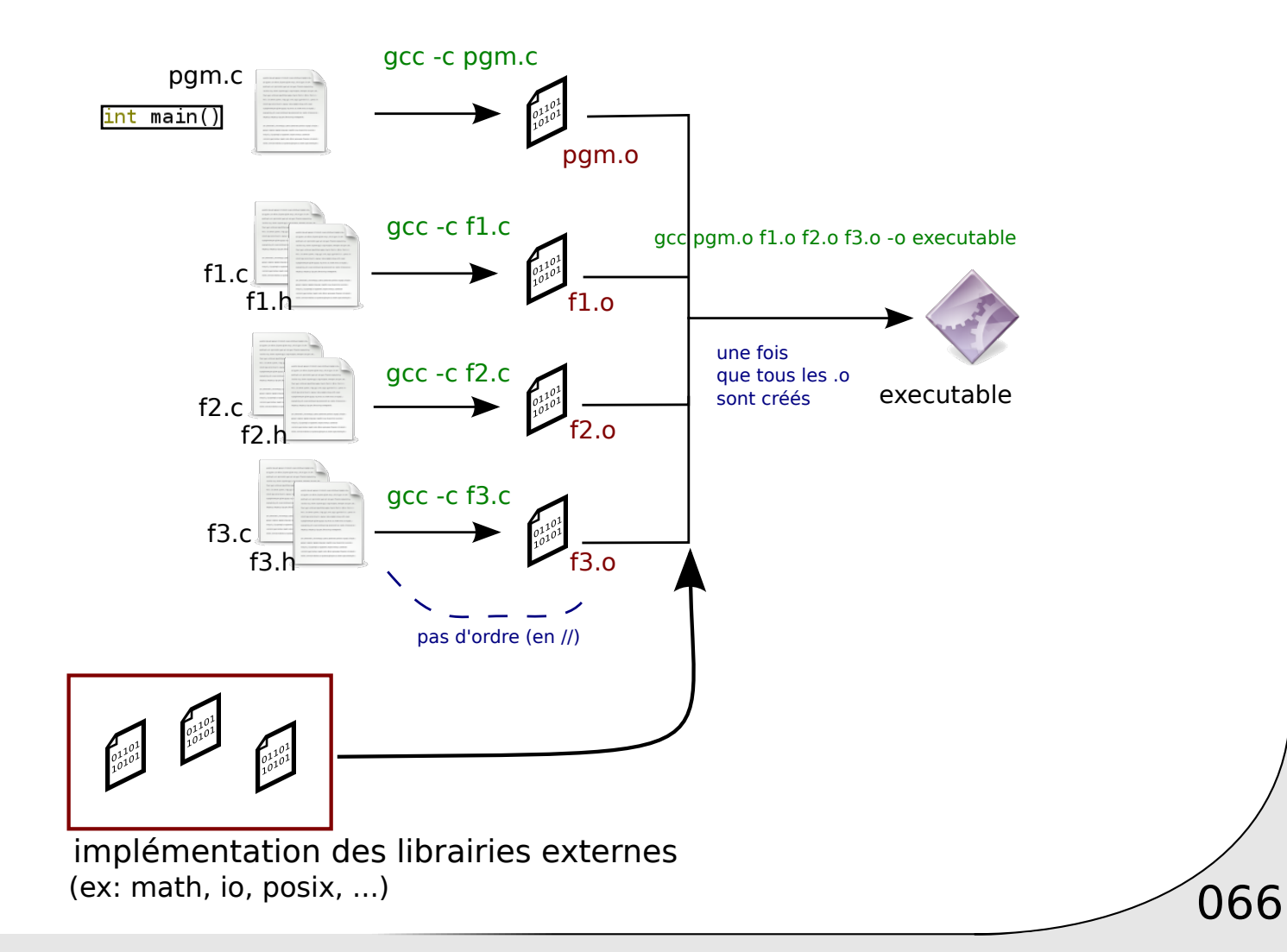

![](_page_67_Figure_1.jpeg)

![](_page_68_Figure_1.jpeg)

![](_page_69_Figure_1.jpeg)

#### Exemple de librairie:

librairie vecteur:

![](_page_70_Figure_3.jpeg)

 $\sqrt{070}$ 

programme utilisant la librairie:

![](_page_70_Figure_5.jpeg)

Exemple de librairie:

![](_page_71_Figure_2.jpeg)

1. Création de la librairie:

![](_page_71_Figure_4.jpeg)
Librairies dynamiques:

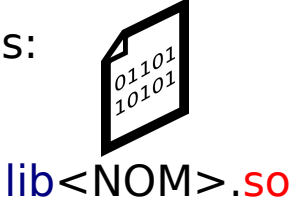

#### Sont chargées dynamiquement à **chaque execution**

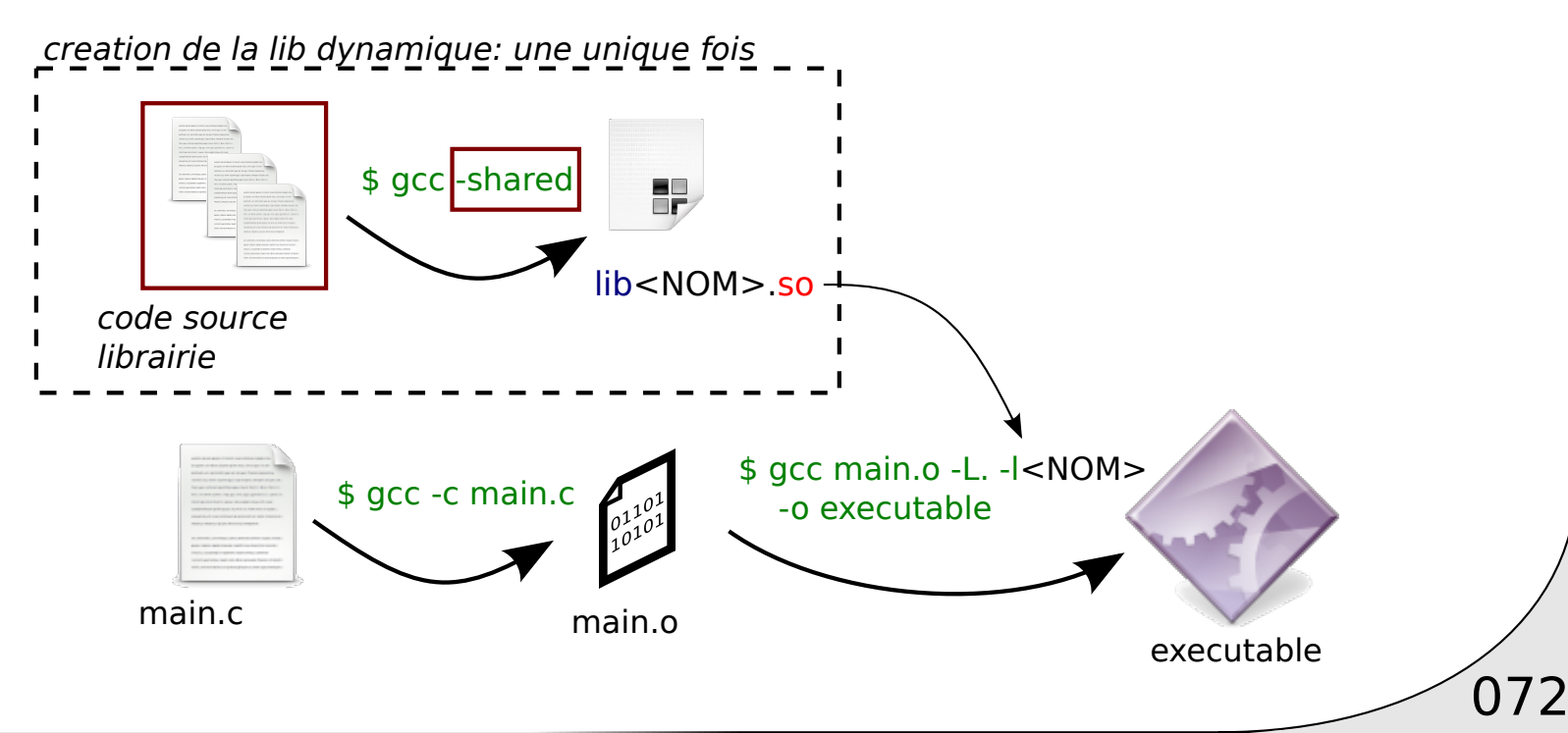

Librairies dynamiques:

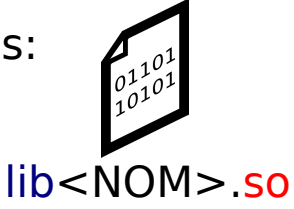

Sont chargées dynamiquement à **chaque execution**

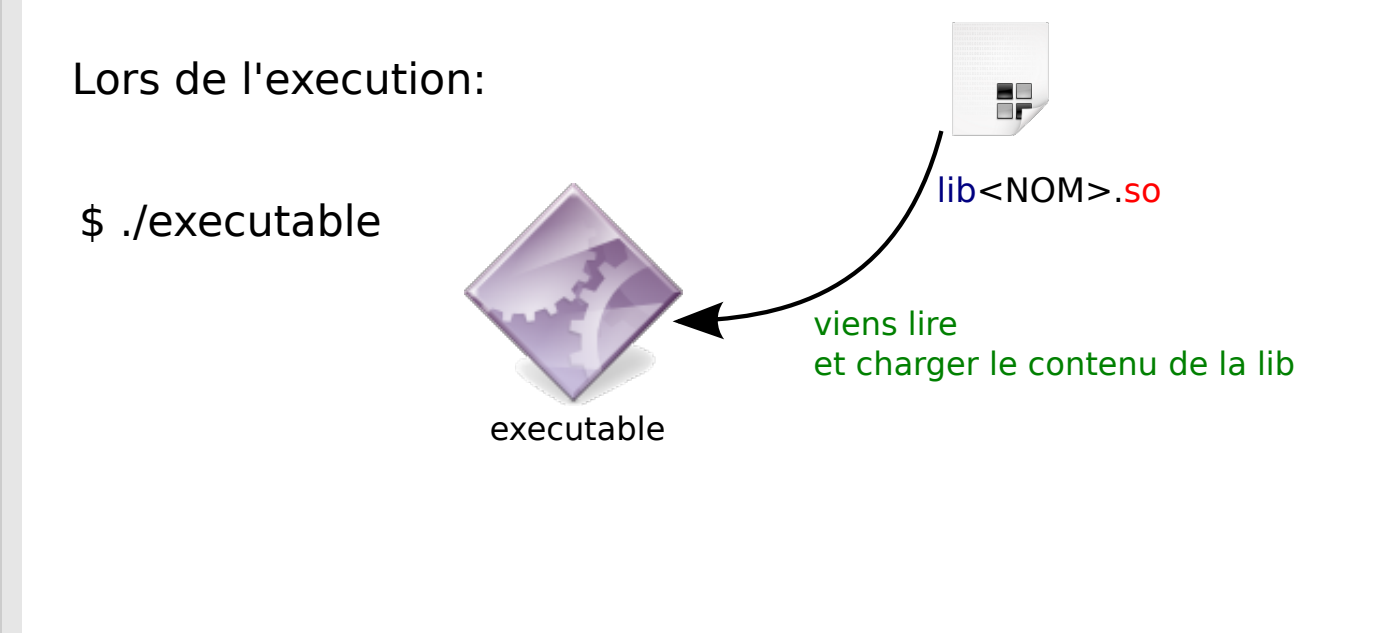

073

Librairies dynamiques:

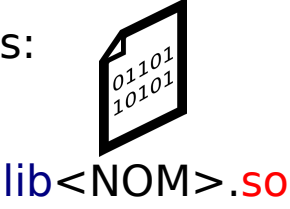

#### Sont chargées dynamiquement à **chaque execution**

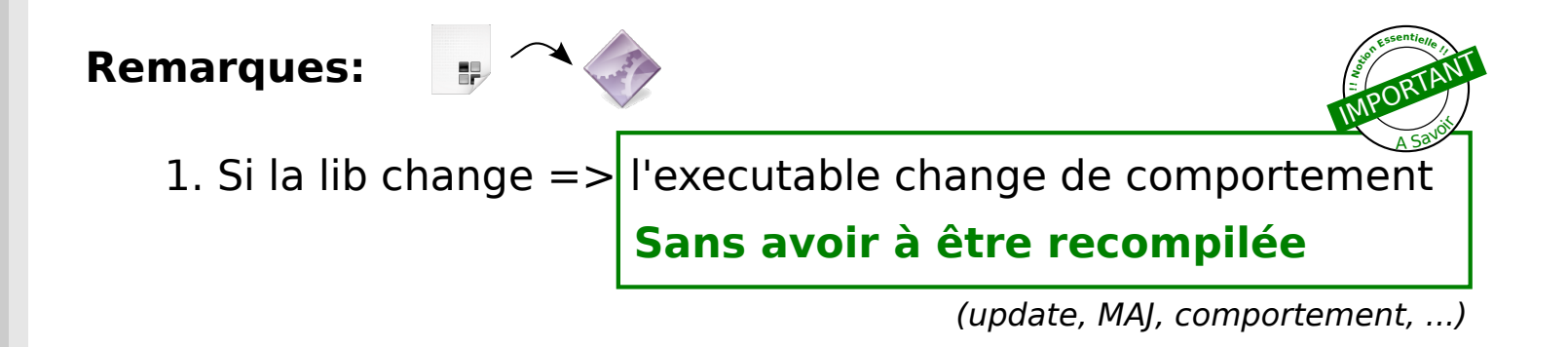

 $\sqrt{074}$ 

2. Si la lib disparait/est corrompu/n'est pas trouvée => l'executable ne peut pas être lancé

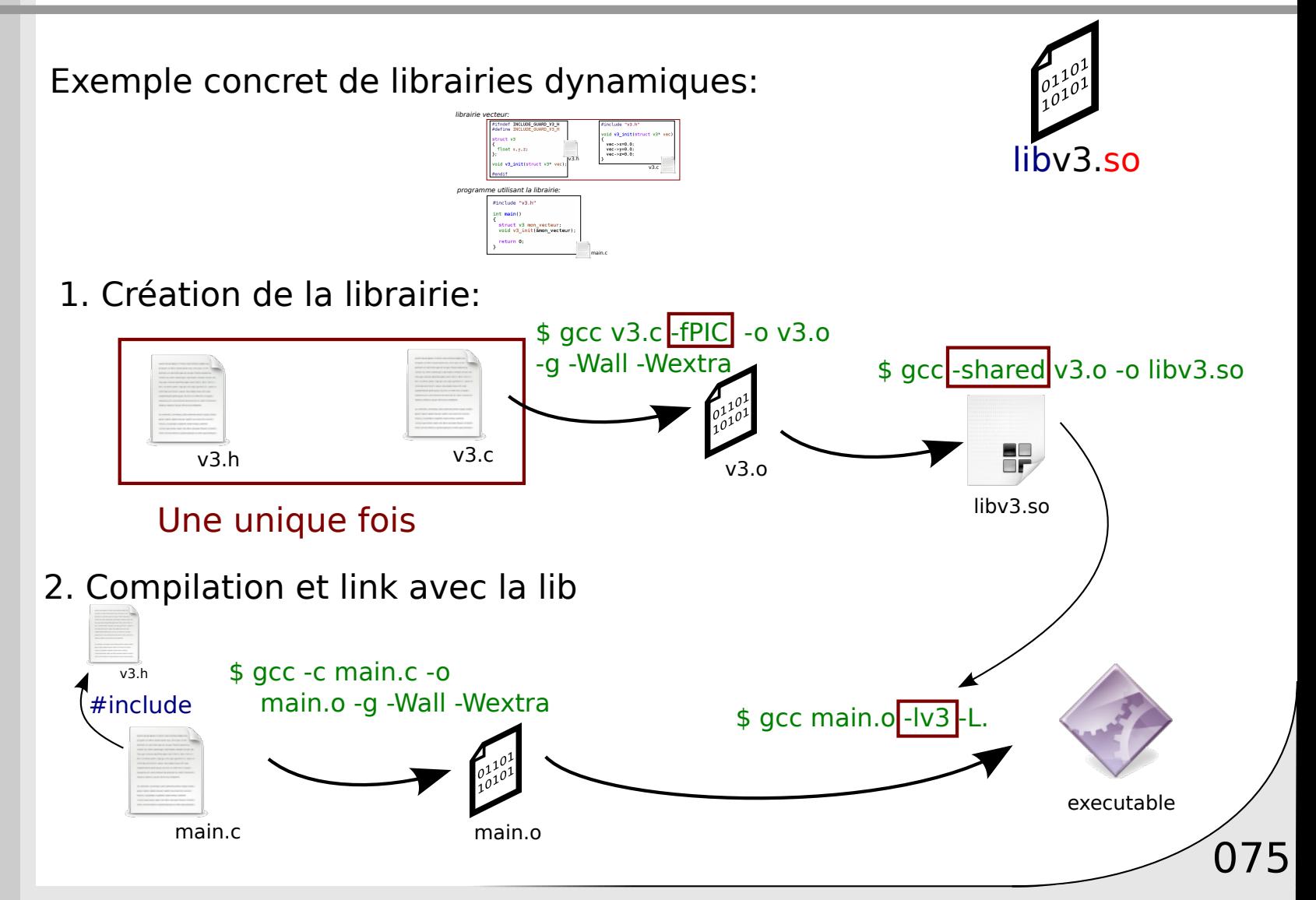

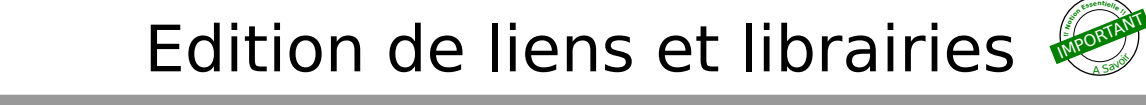

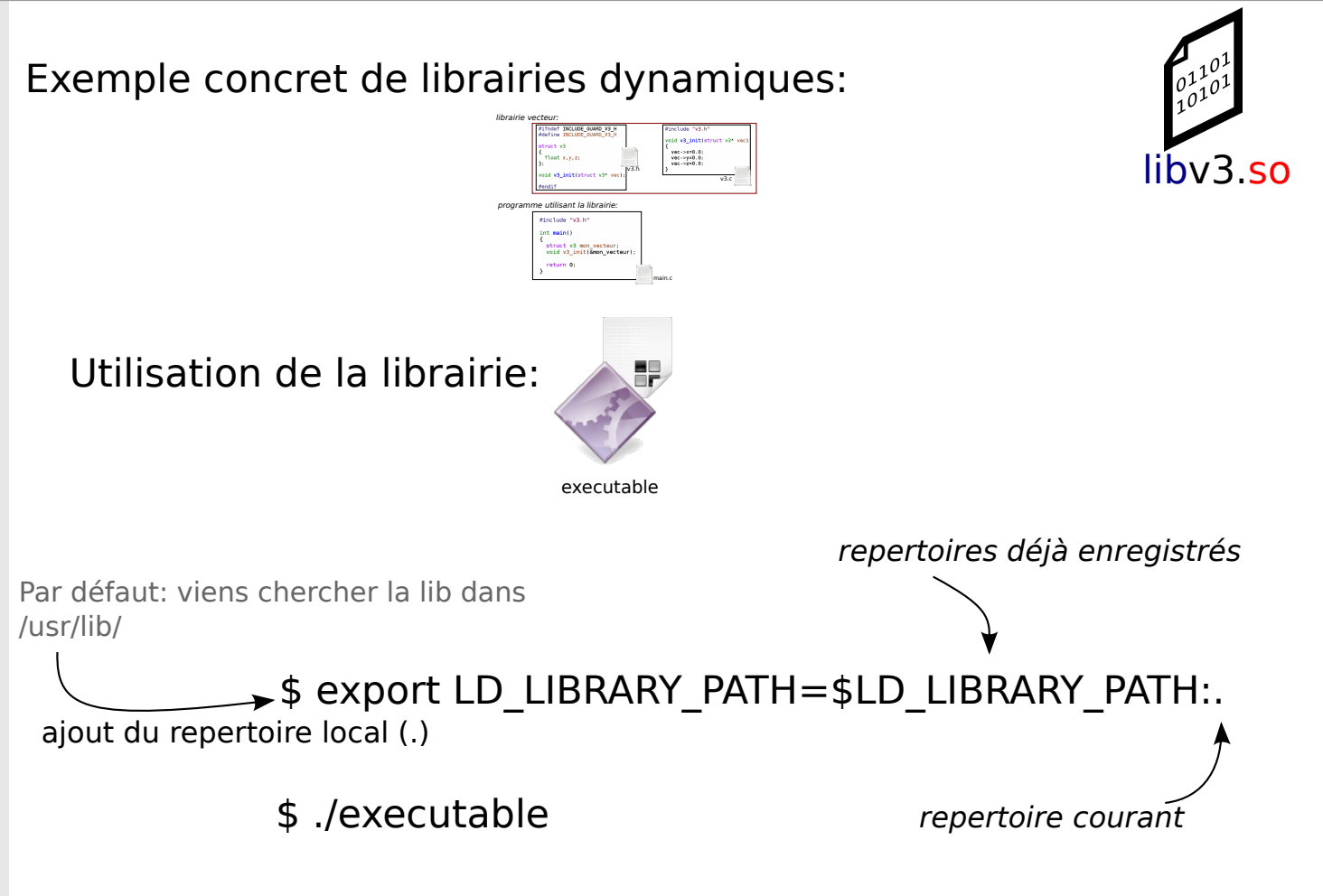

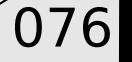

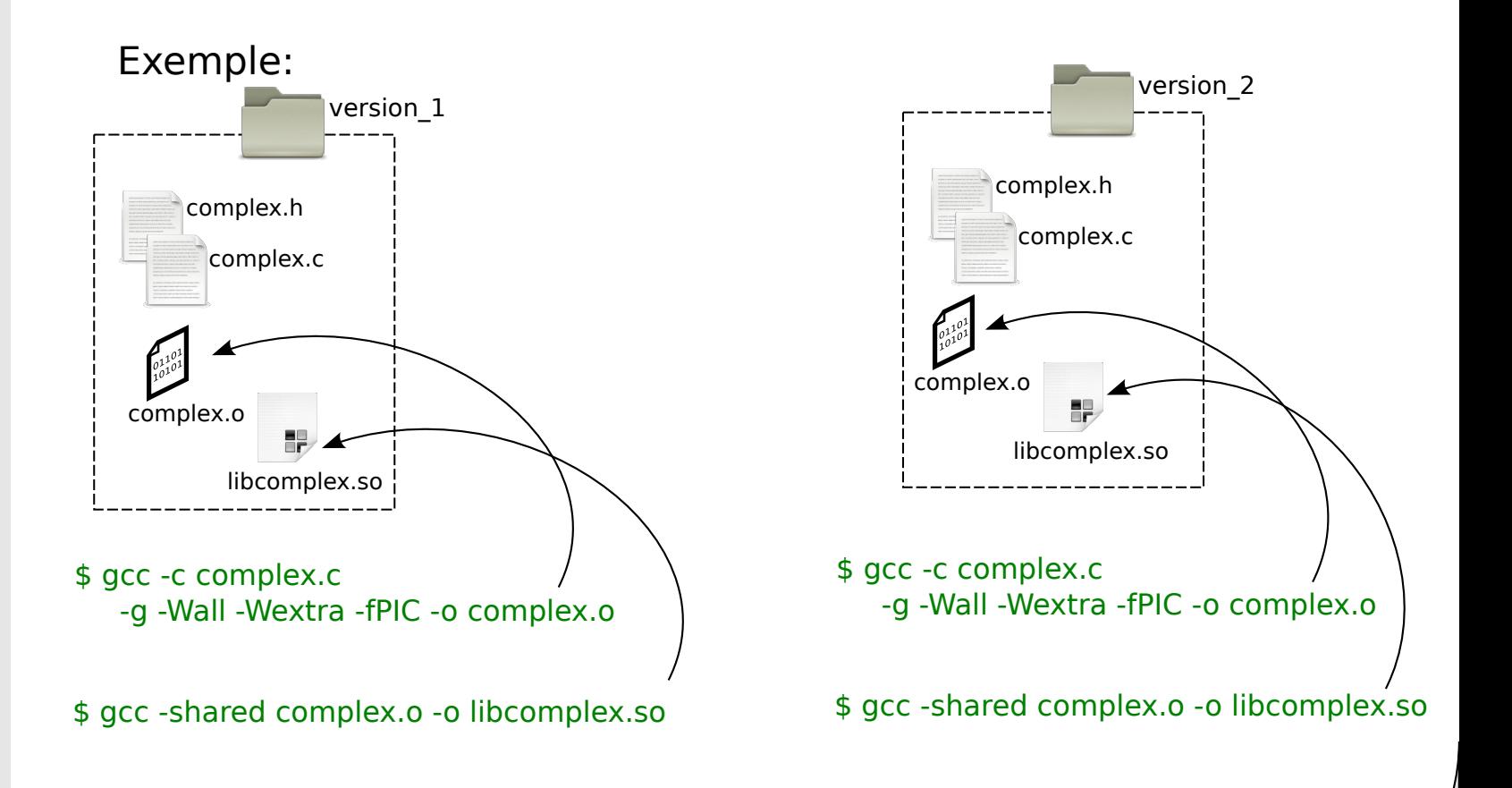

 $\sqrt{077}$ 

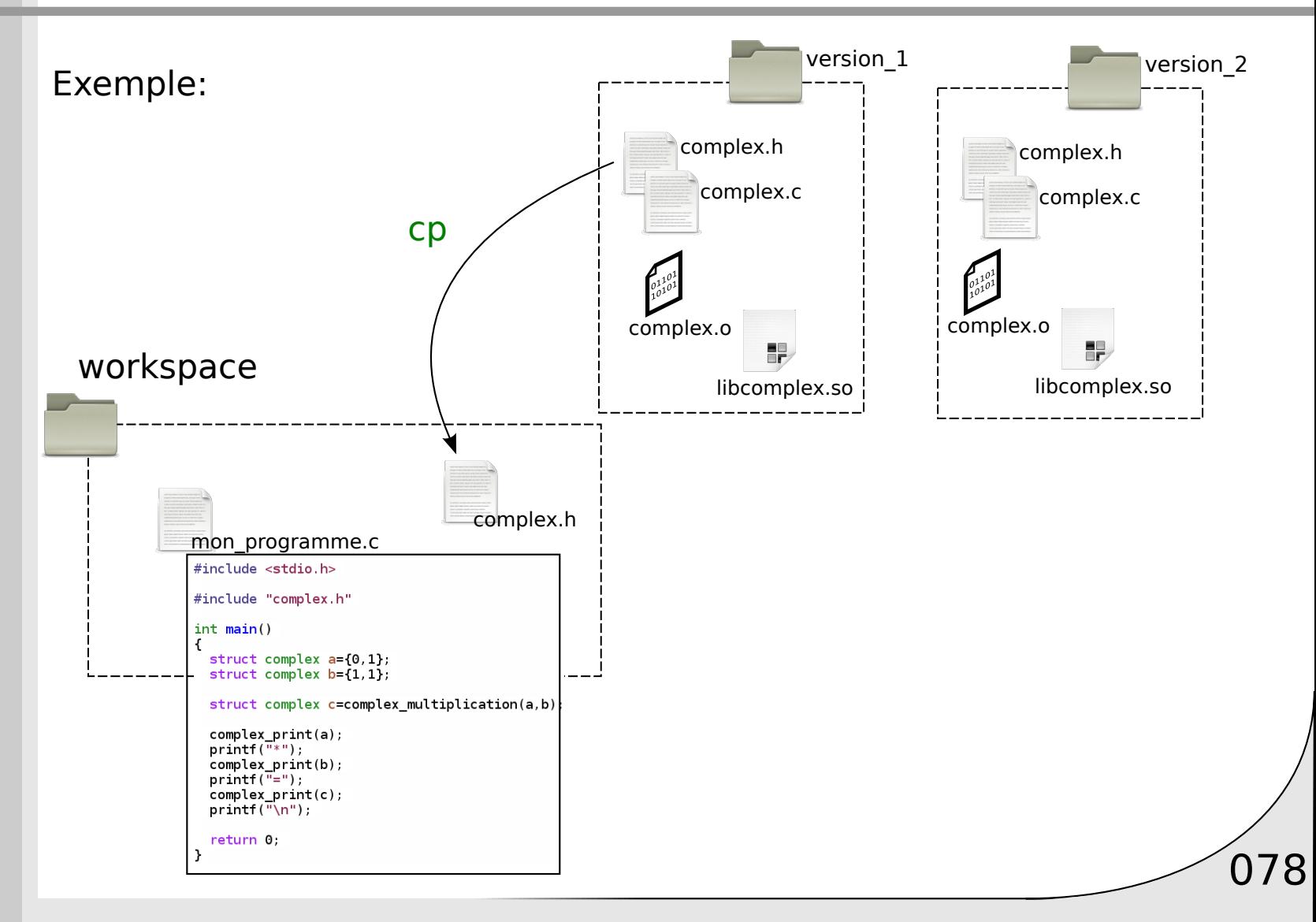

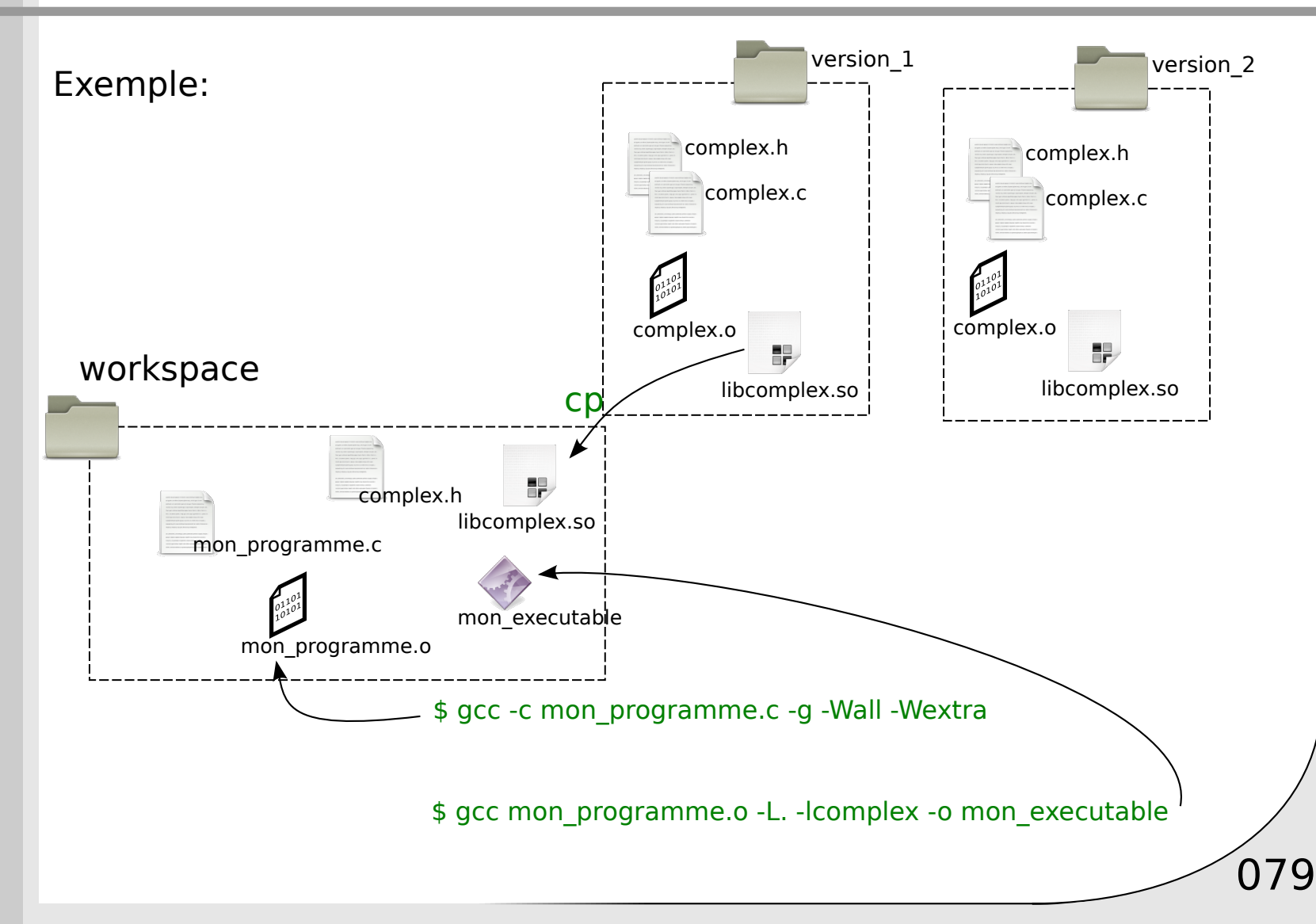

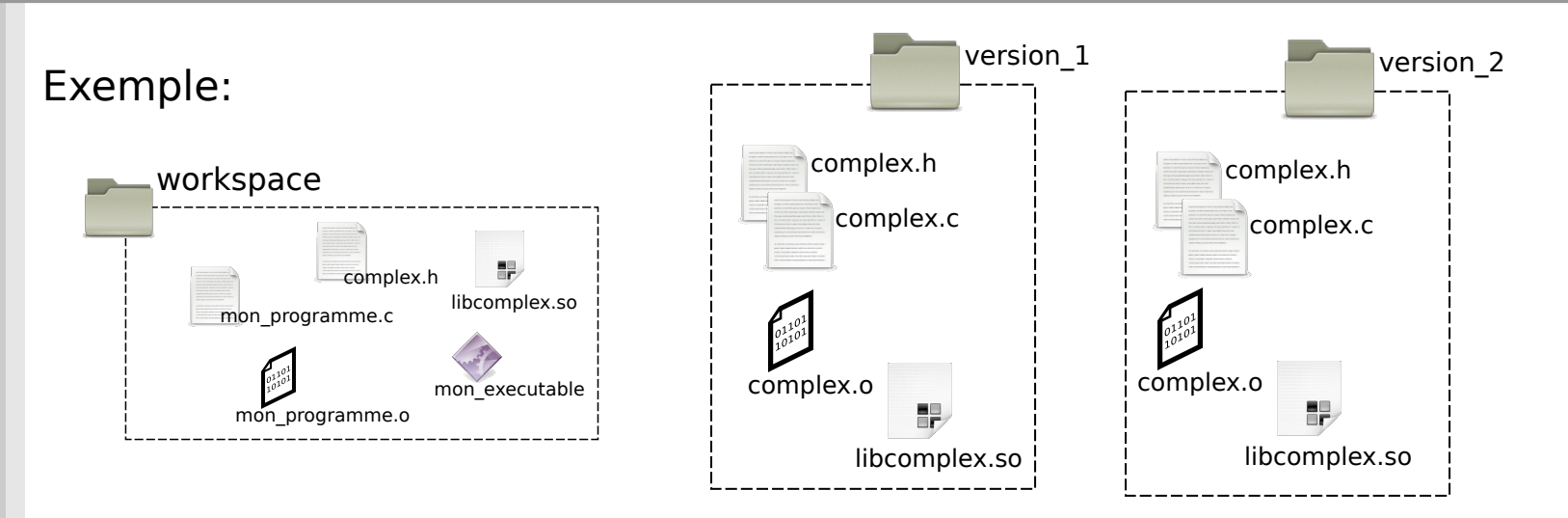

\$ export LD\_LIBRARY\_PATH=\$LD\_LIBRARY\_PATH:.

#### \$ ./mon\_executable

 $(0.000000+1.000000 i)*(1.000000+1.0000000 i)=(1.000000+1.0000000 i)$ 

080

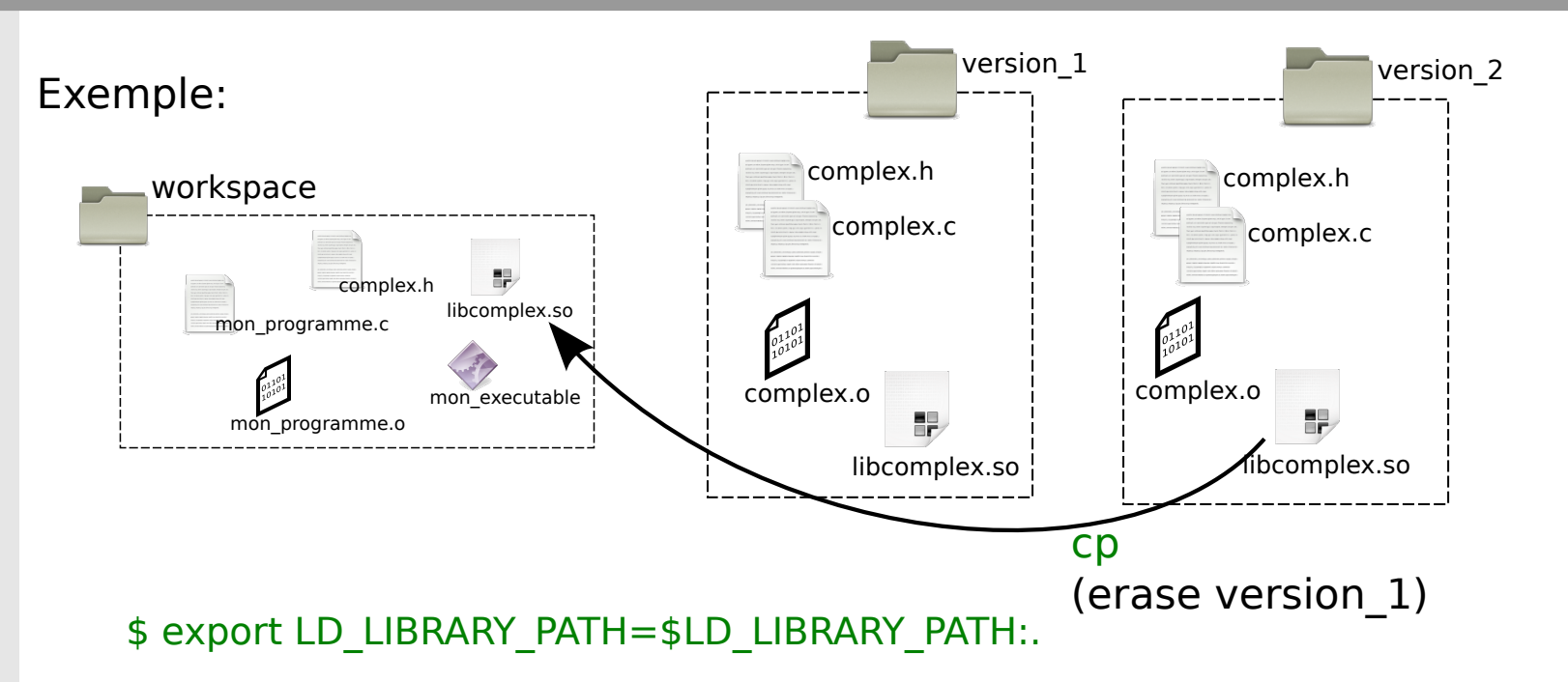

#### \$ ./mon\_executable

 $(0.000000+1.000000i)*(1.000000+1.000000i)=(-1.000000+1.000000i)$ 

081

(principe du patch logiciel)

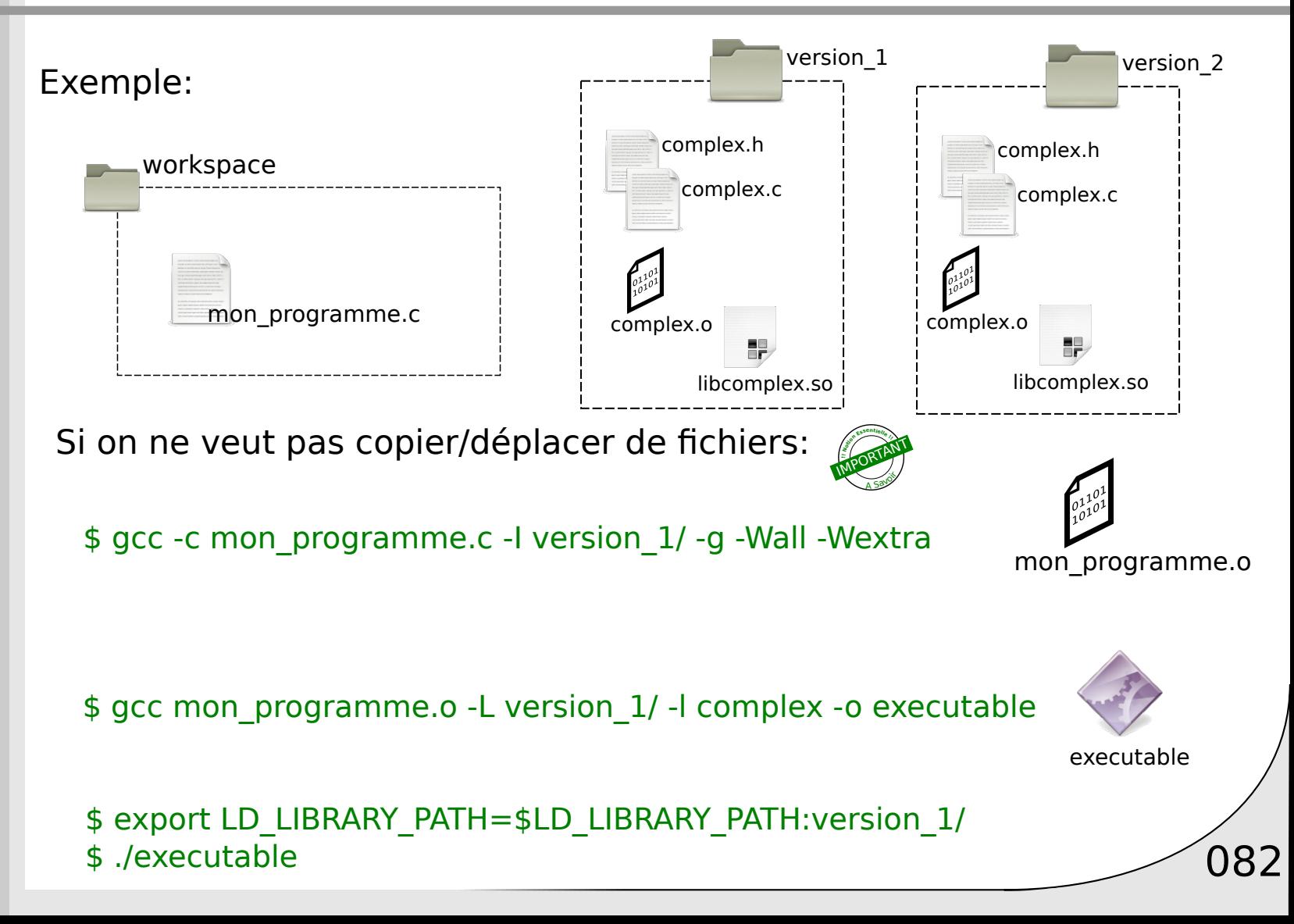